# GitLab and CI for Vivado Projects

### Chaowaroj (Max) Wanotayaroj Makoto Tomoto Yasuyuki Okumura

iversity Research Institute Corporation<br>rgy Accelerator Research Organization

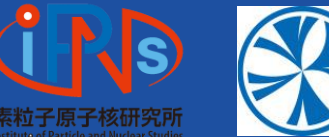

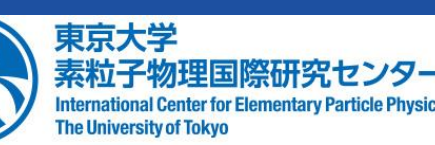

# Introduction – Git

• For code development, we want to keep track of changes in each version

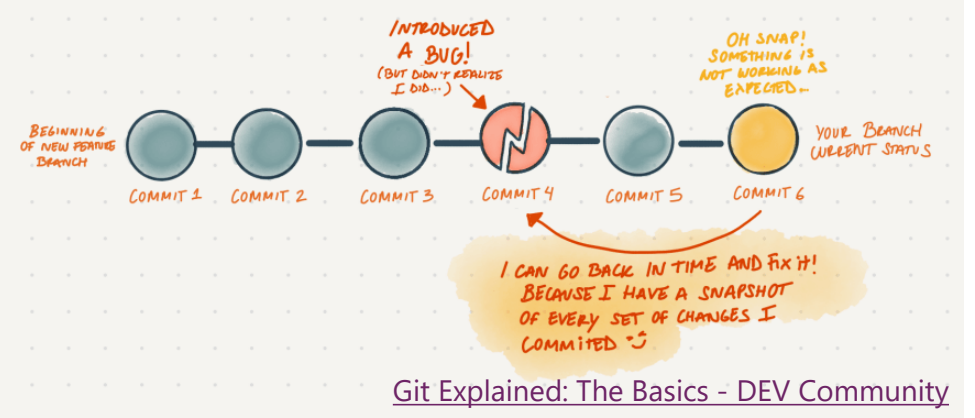

- In the past decade, Git has emerged as the standard for version control system
	- Replacing the Subversion (SVN)
- Git is a distributed version control system
	- o Full code+history on your machine
	- Faster for most operations

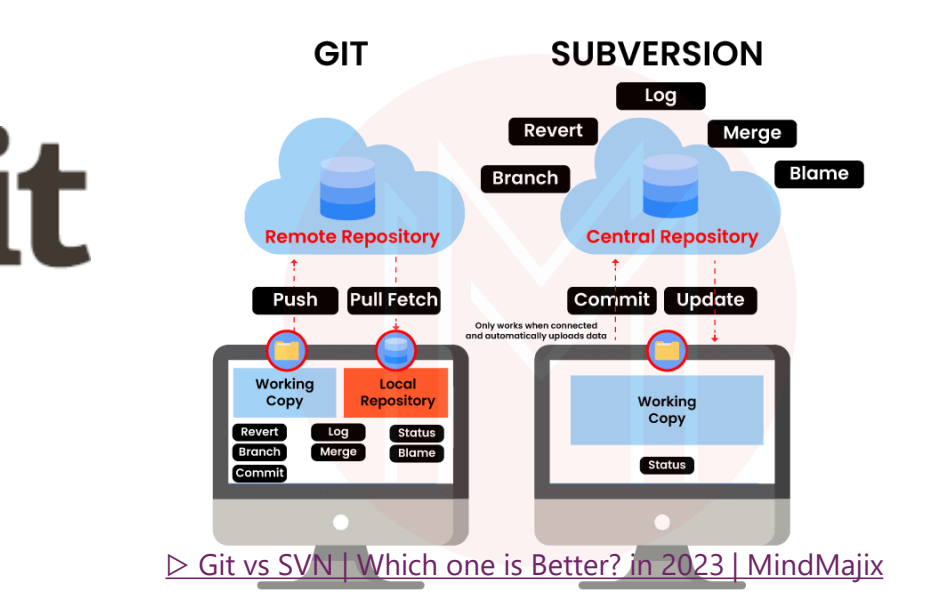

# Introduction - Git vs. GitHub

- A service such as GitHub or GitLab let you host a Git repository
- And offer other features on top of it
	- o Bug tracking
	- o Automate building (compiling, etc.)
- GitLab CI/CD: continuous integration and continuous delivery
	- o CI: Test&Build
	- CD: Deploy

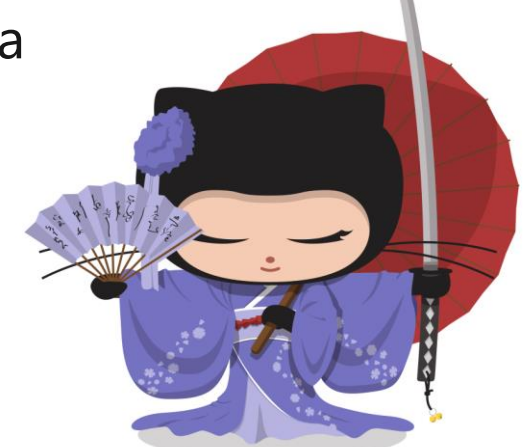

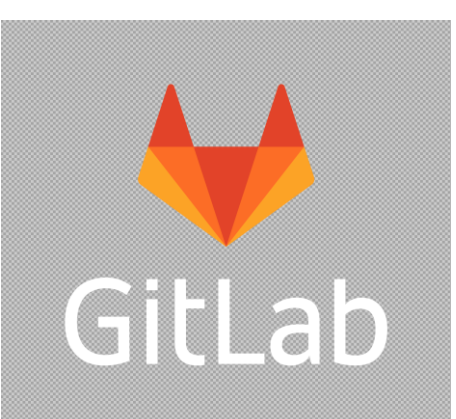

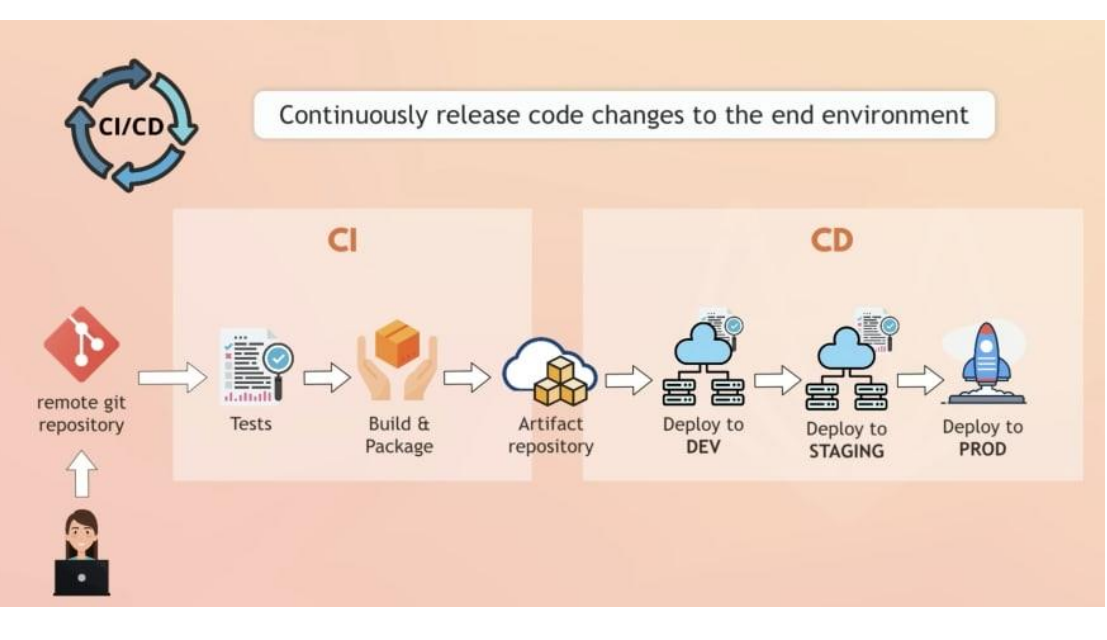

### Vivado IDE

# Vivado IDE

• Vivado is an IDE (Integrated Design Environment) by Xilinx/AMD for FPGA firmware design

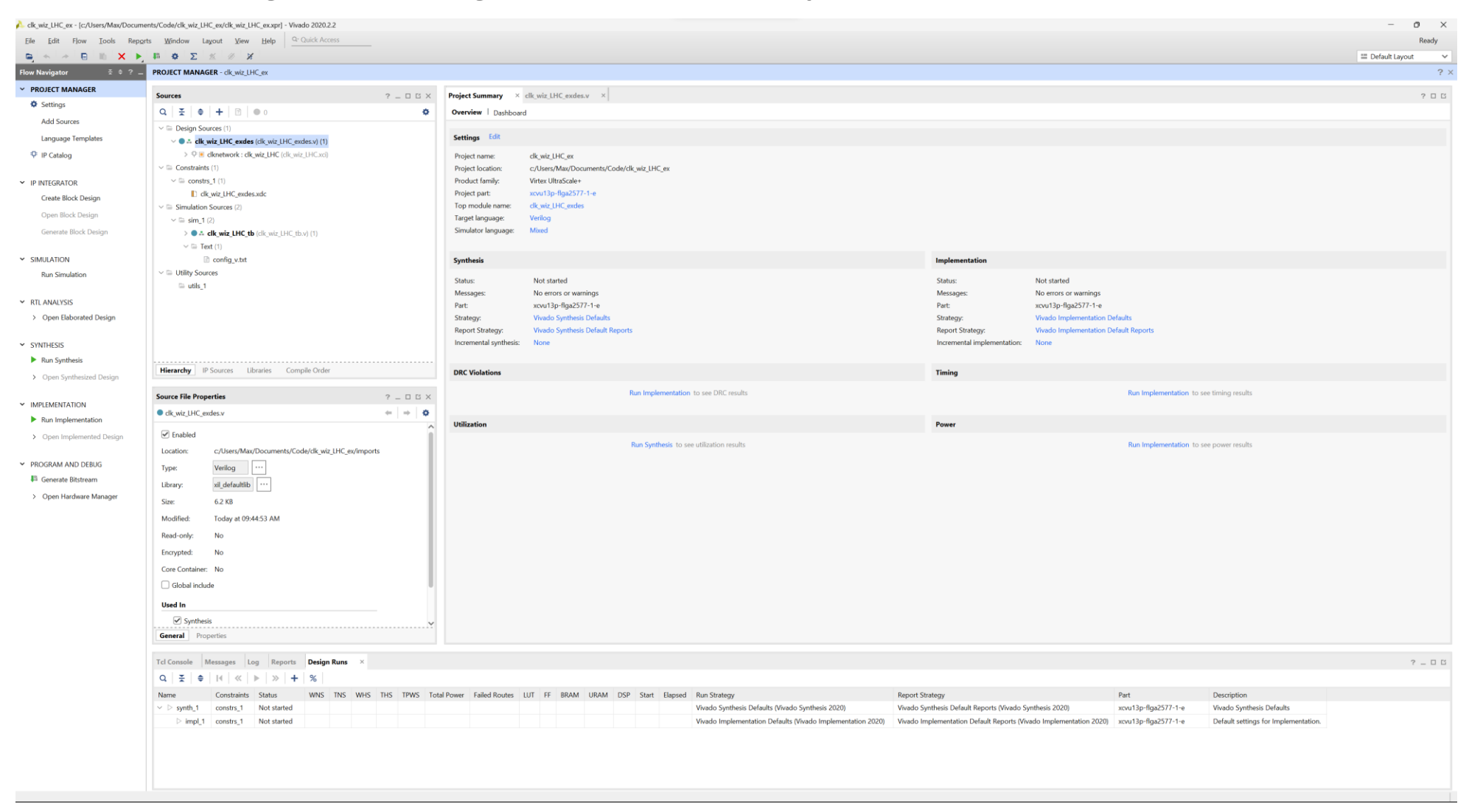

# Design Flow

### • Typical design flow for a FPGA firmware

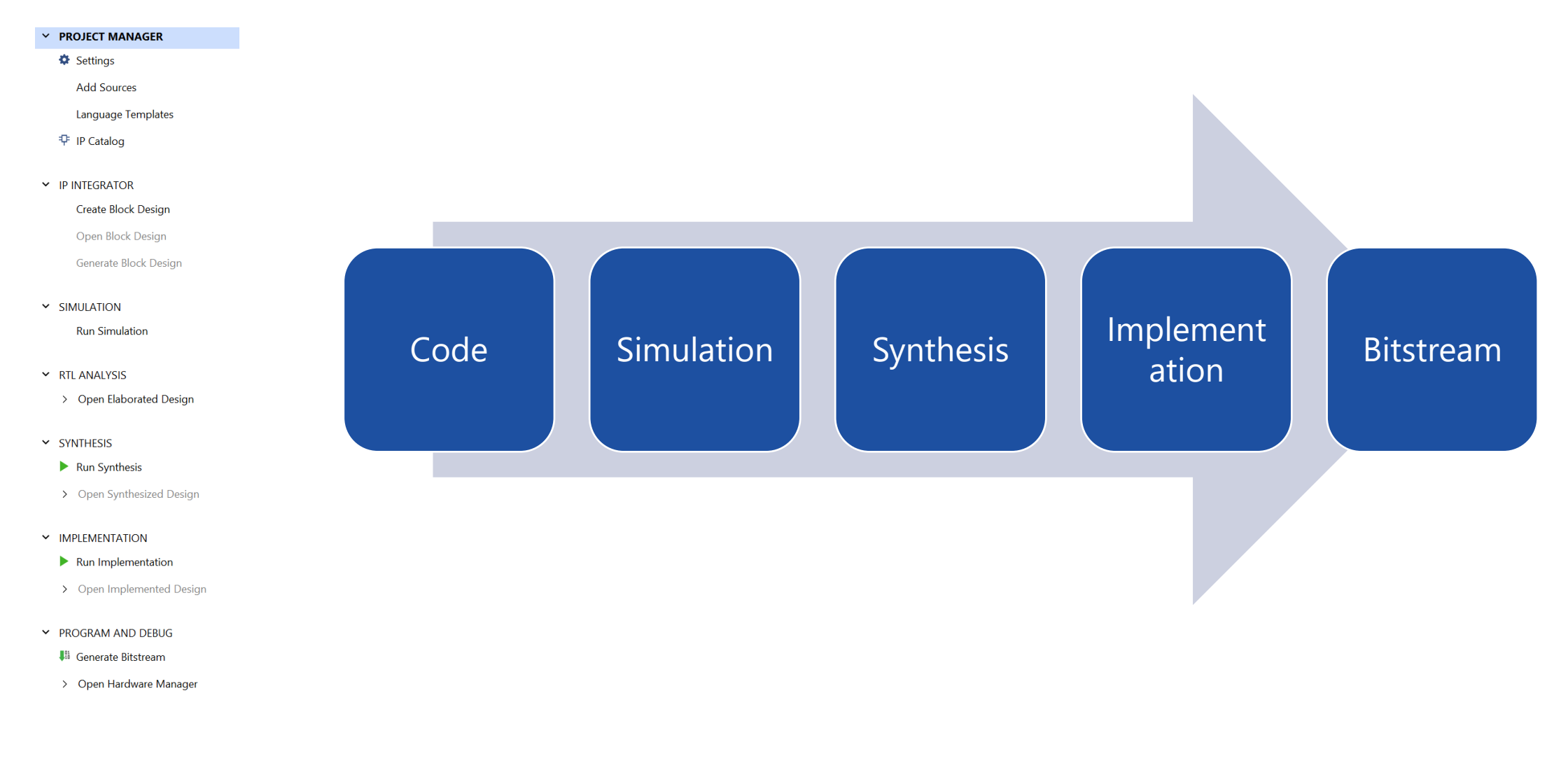

# Code

- Register Transfer Level (RTL) text or block designs
- Constrains
- Schematic: Graphic representation

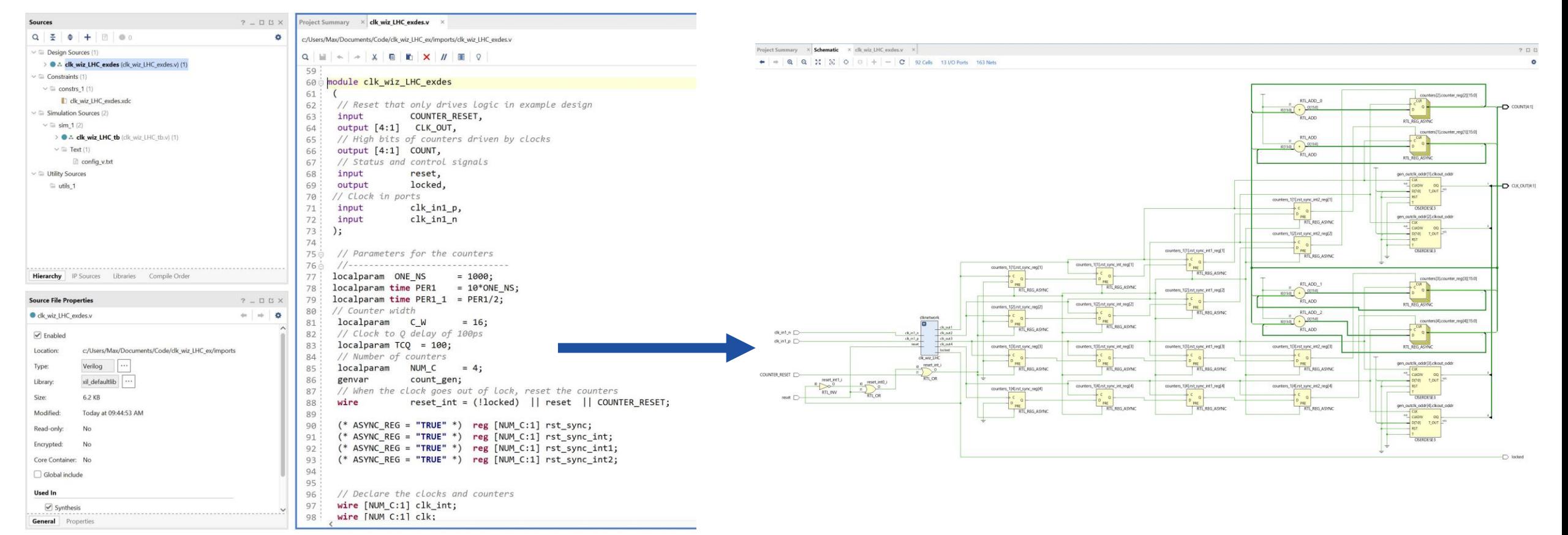

# Simulation

• Check behavior of the design

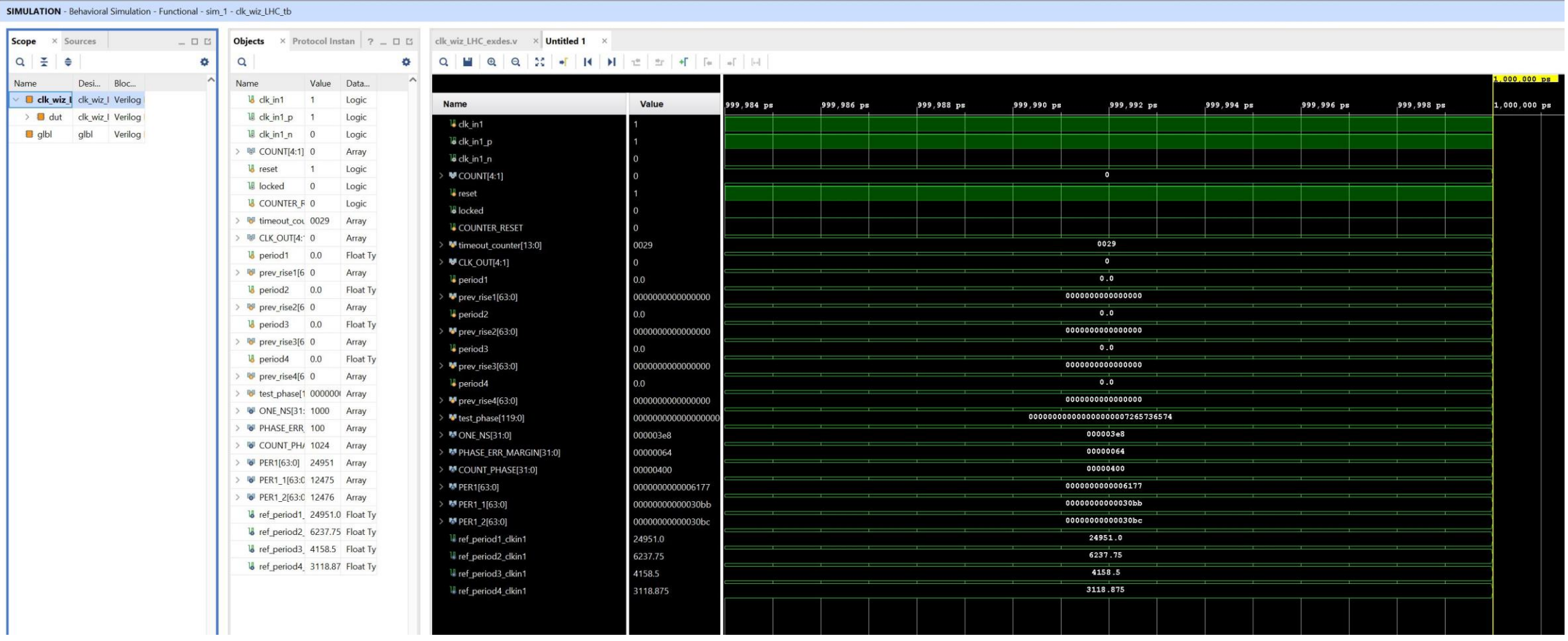

# Synthesis

• "Compile" the design into list of logic gates and other FPGA primitives

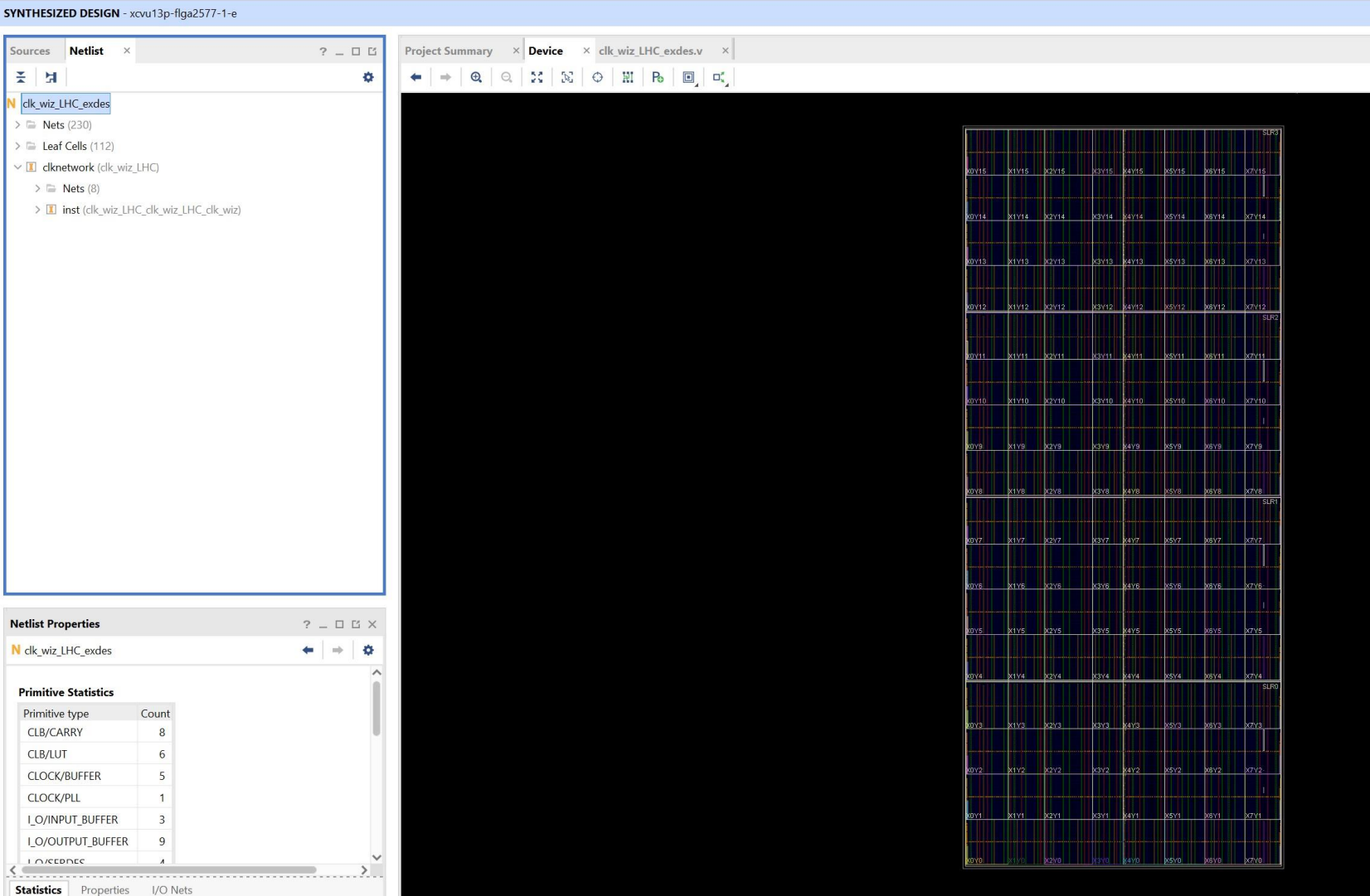

# Implementation

### • Map the synthesized design to actual hardware

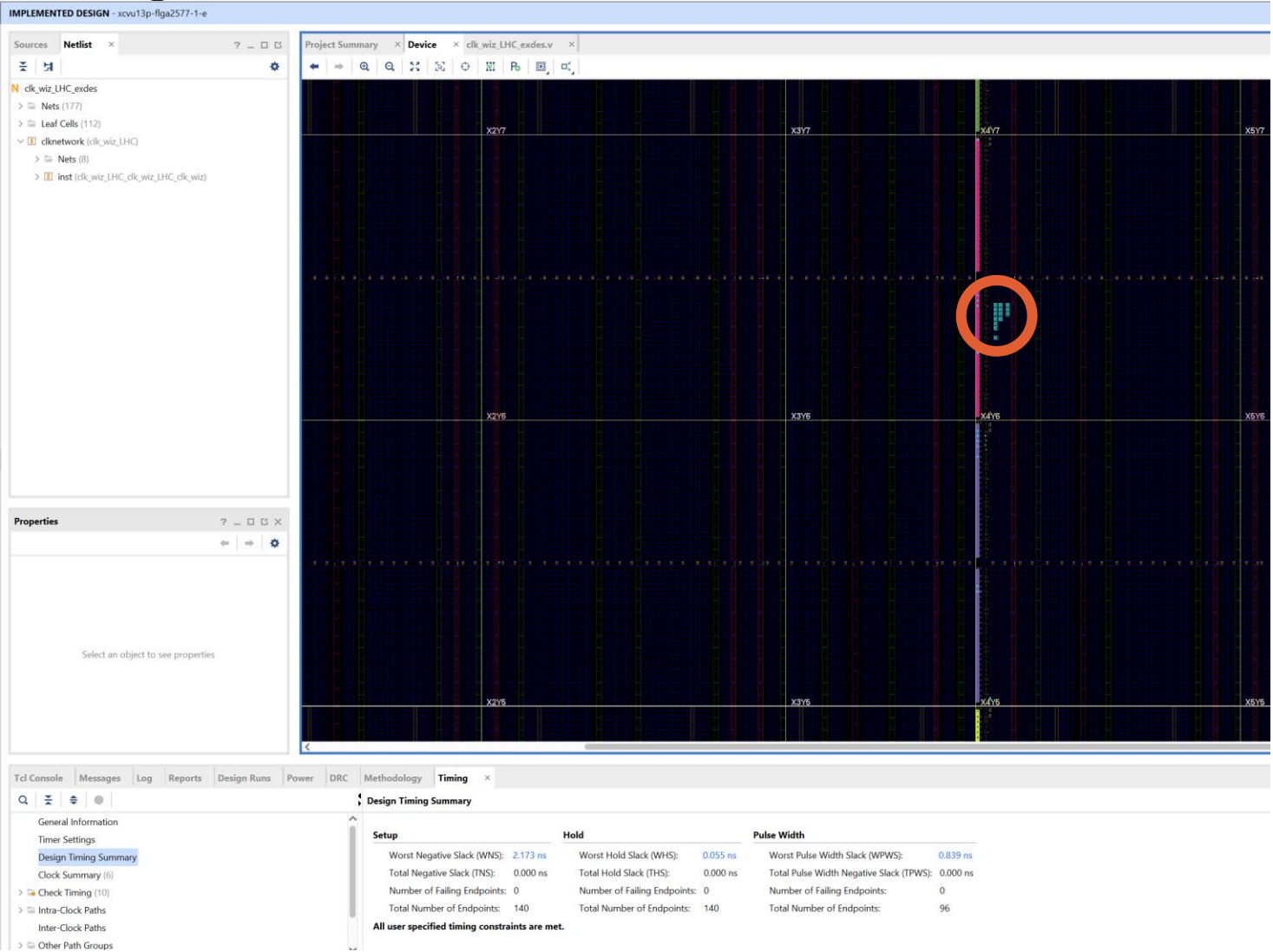

# Bitstream

- Bitstream to be programed on hardware
- Check and debug

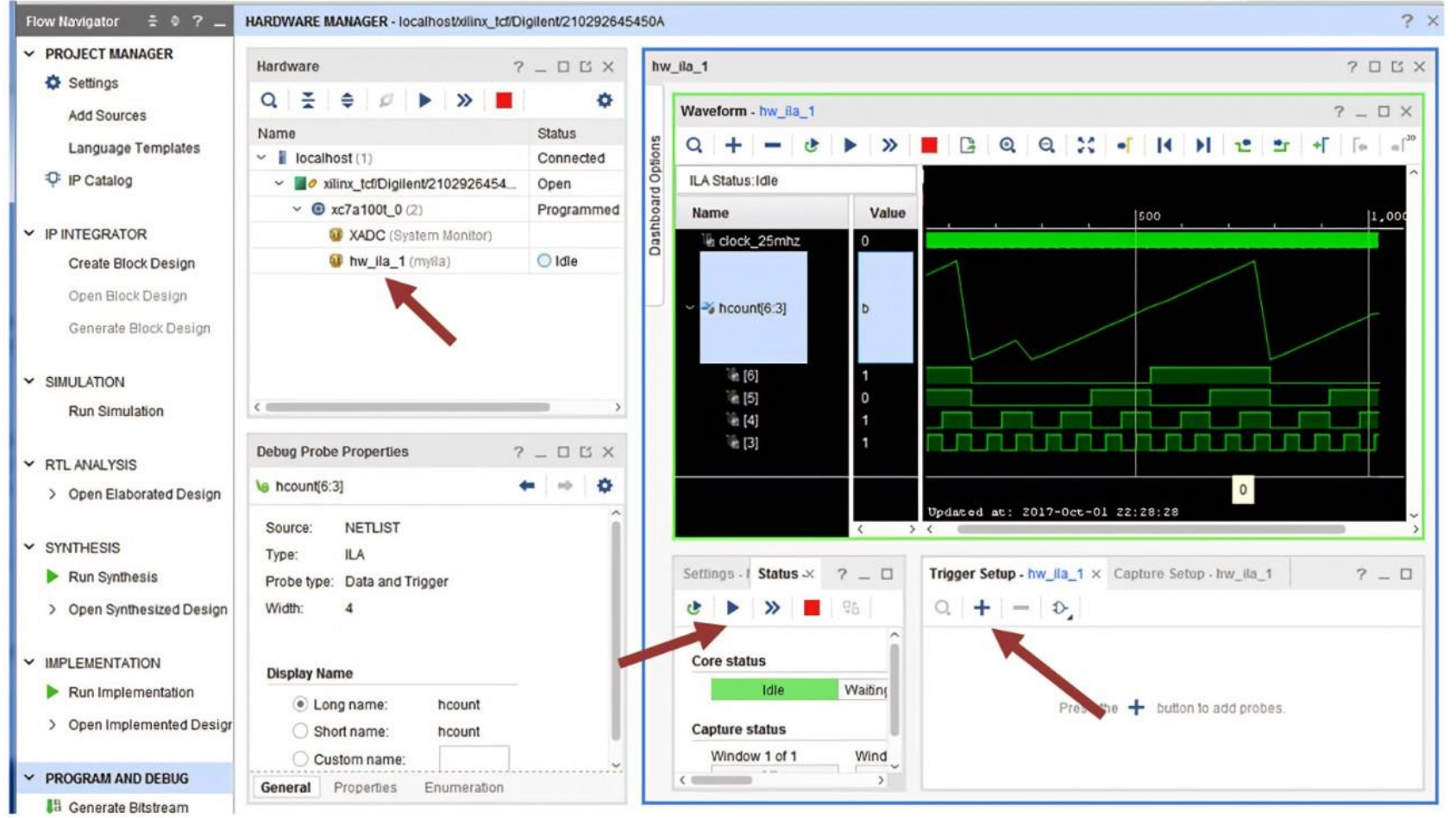

### [Integrated Logic Analyzer ILA \(mit.edu\)](http://web.mit.edu/6.111/www/f2017/handouts/labs/ila.html)

### The Sector Logic (SL) Board

### <https://cds.cern.ch/record/2285580>

## SL Board

- Develops for TGC Phase-II upgrade
- On the off-detector side of ATLAS
- Gathering and processing data from many parts of the detector
	- o One Endcap Sector Logic board covers 1/24 of the Big Wheel TGC (one forward trigger sector and two endcap trigger sectors)
	- Also receive information from NSW and Tile calorimeter
	- o Provide L0 MDT Trigger Processor with relevant data and receive back reconstructed tracks
- Sending all hit information to the SL board allow more sophisticate algorithm

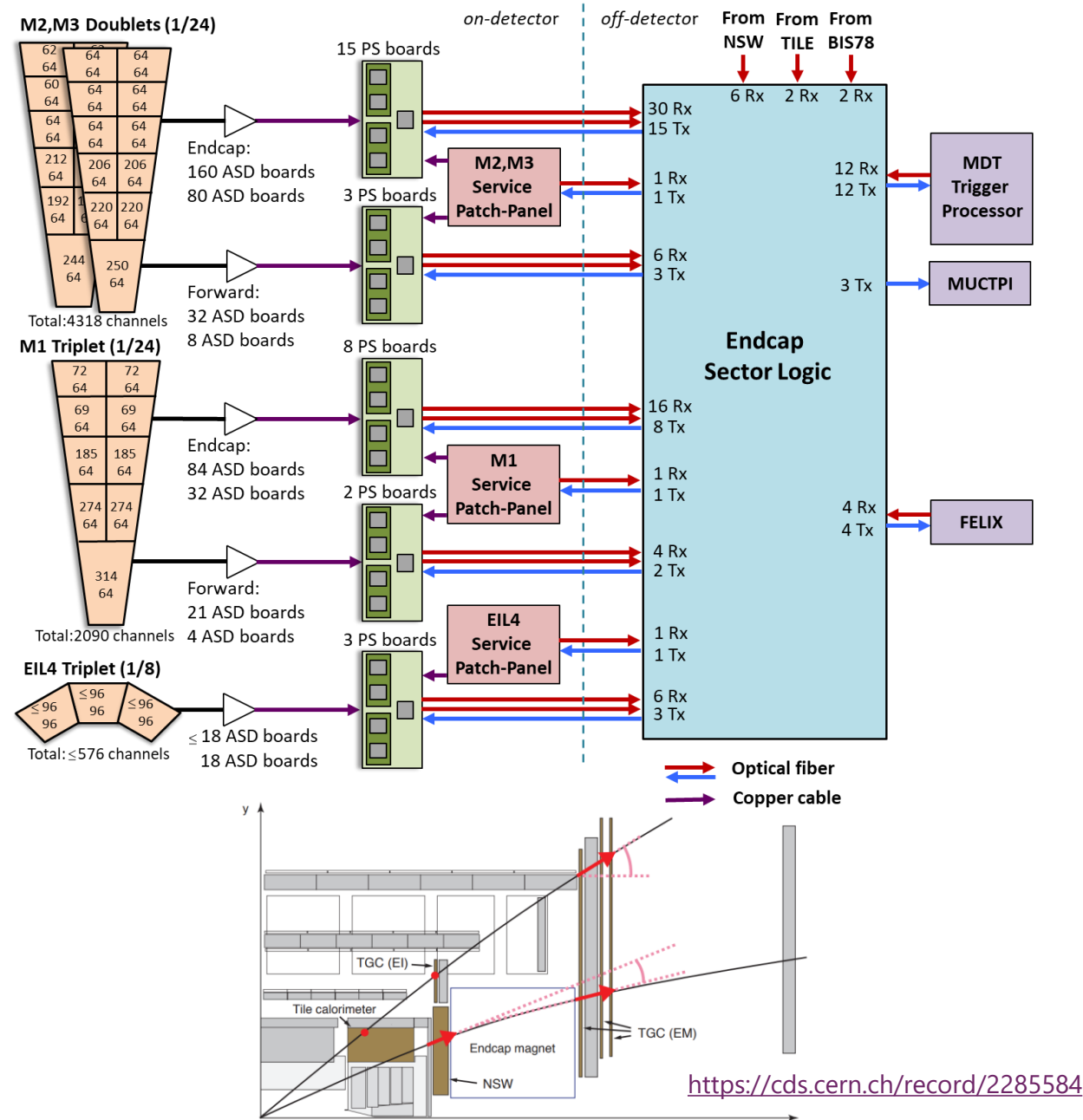

# Hardware (for this talk)

• Firefly connectors (elec->optical transceivers)

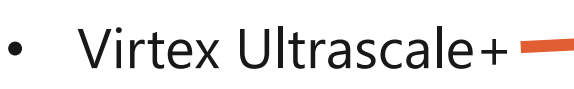

- o High-performance FPGA
- Zynq Ultrascale+ MPSoC
	- o Multiprocessor System on a Chip

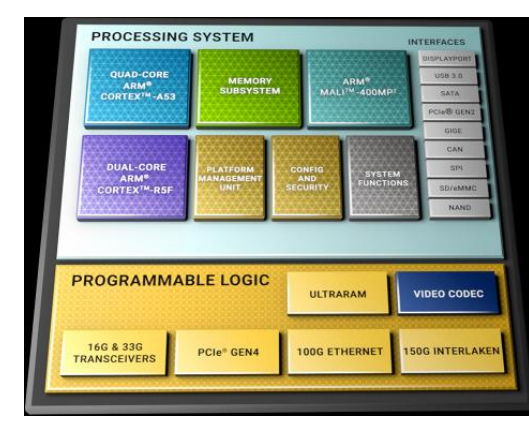

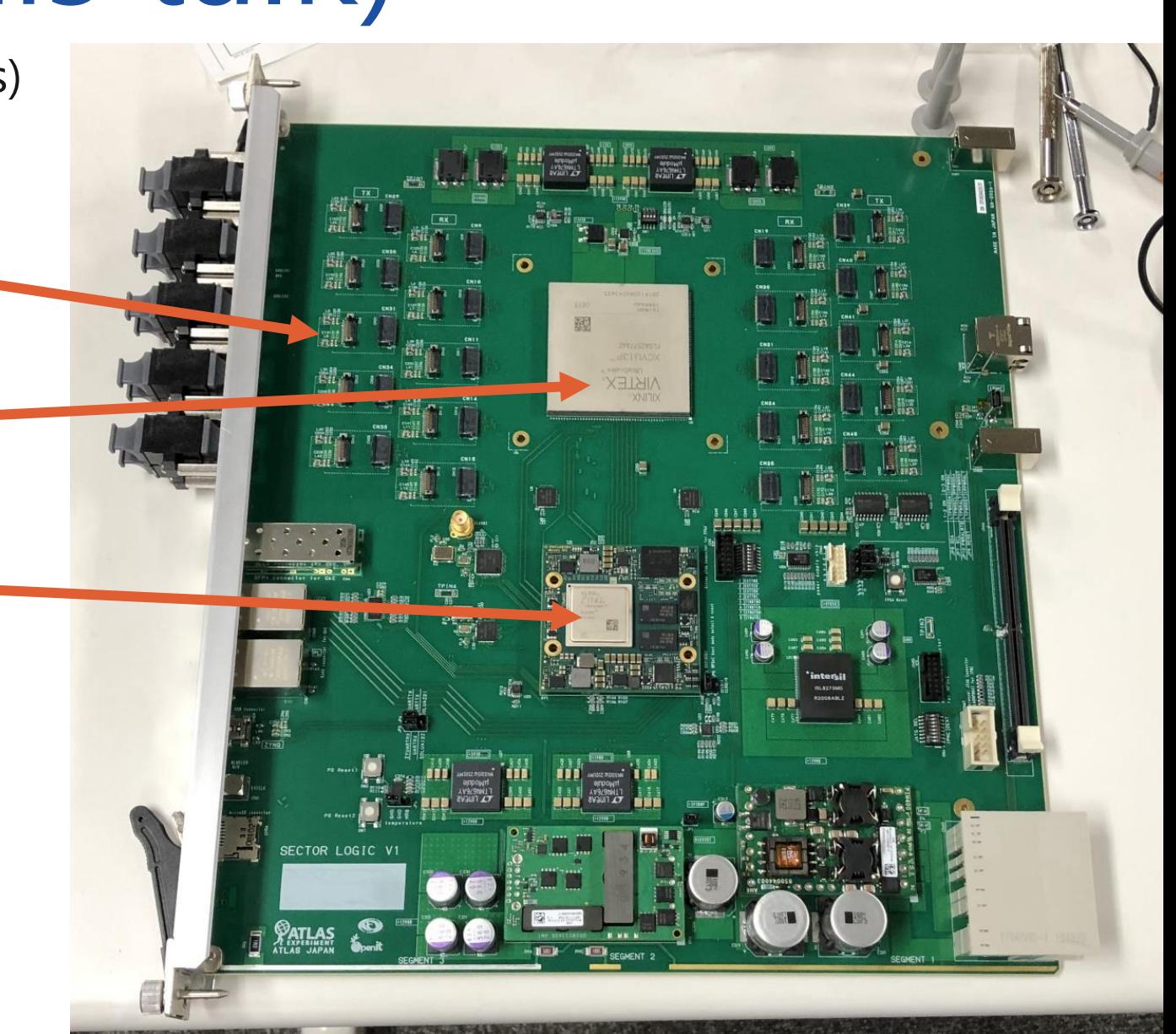

21 November 2023 Chaowaroj (Max) Wanotayaroj 14

### Software Components

• Firmware for the big FPGA (Virtex Ultrascale+)

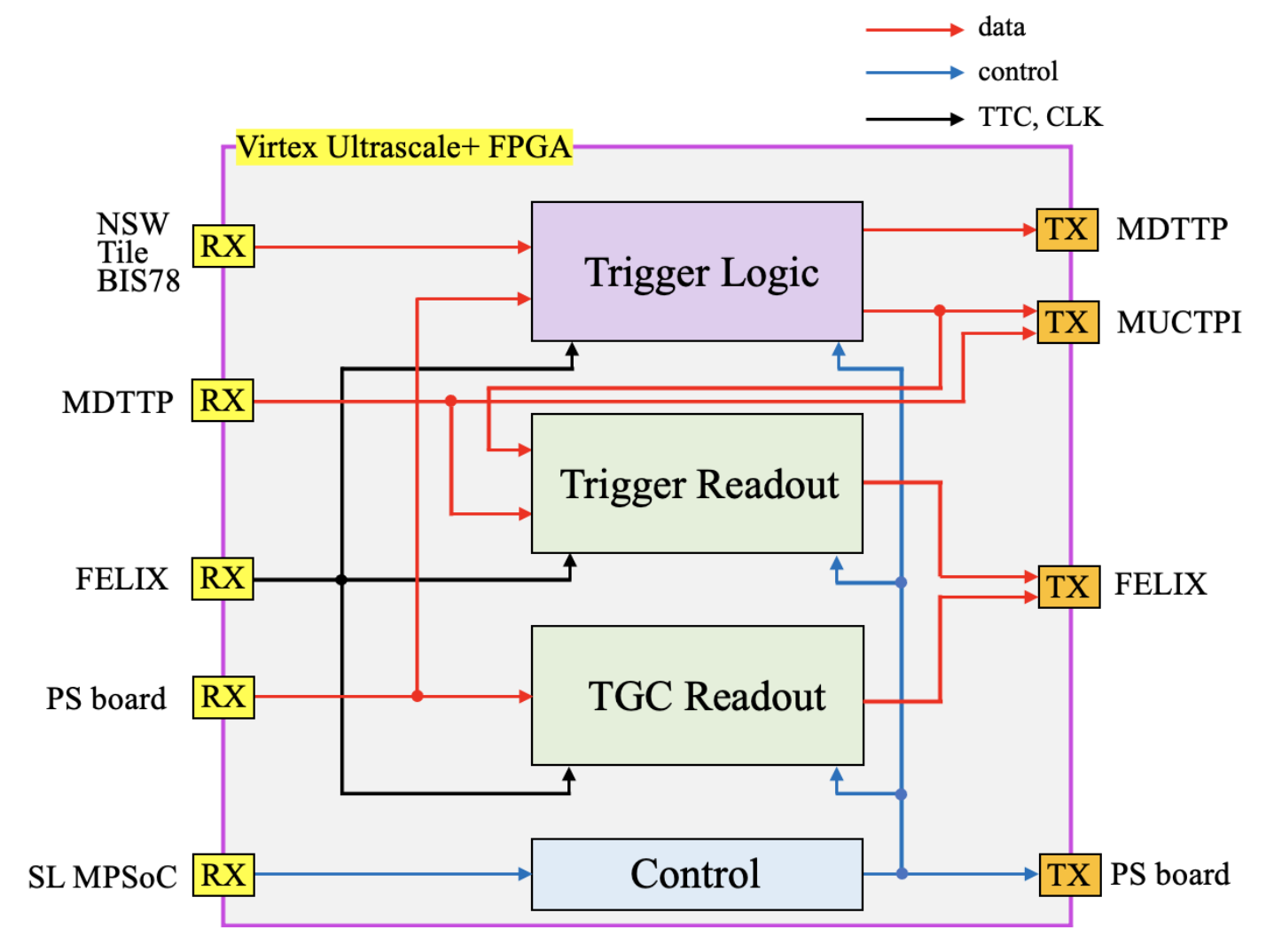

## Software Components

- Firmware for the MPSoC (Zynq)
- Embedded Linux (PetaLinux)
	- o Run on ARM CPU on MPSoC

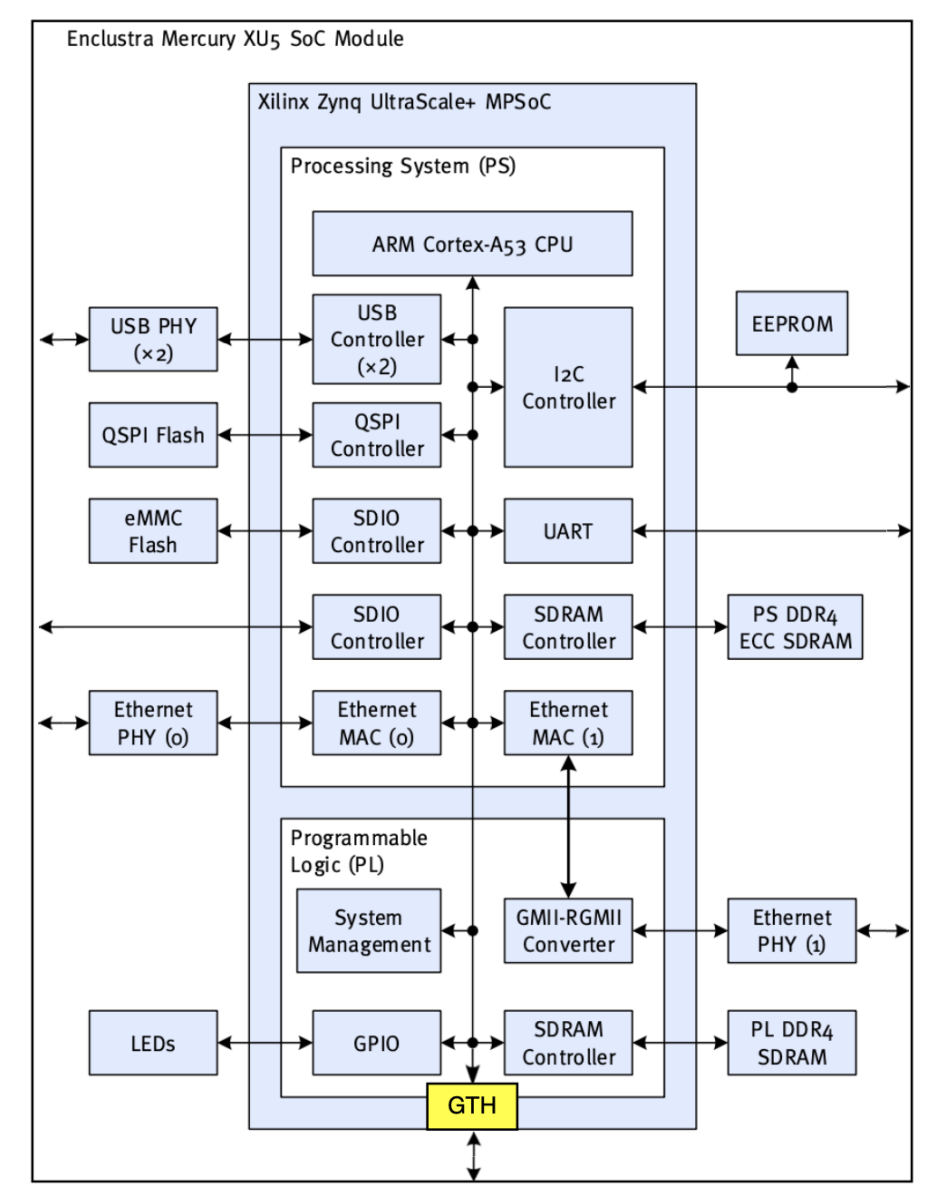

### SL Firmware on GitLab

## SL Firmware

- Originally, one project with a directory per component
- Components are:
	- o Firmware for Virtex Ultrascale+ (FPGA)
	- o Firmware for the MPSoC
	- o Embedded Linux (PetaLinux) for the MPSoC
	- o Documentations in MDs directory

prototype-1  $\times$ l0muon-endcap-sector-logic / Forked from UTokyo-MiYoLab / amishima / LOMuon Endcap Sector Logic 3 commits behind, 195 commits ahead of the upstream repository. **Name Last commit**  $\Box$  FPGA TRO EC  $\Box$  MDs Update OverallDesign.md □ MPSoC 0710\_TROf49 **T** PetaLinux update PetaLinux □ example\_files Update gty\_example\_copy.sh  $\Box$  figures update figures ♦ .gitignore update PetaLinux M+ README.md Update README.md **A** README.md

## Vivado Project on Git

- Putting Vivado Project on Git is not simple
	- o Many temporary files are scattered in many directories
	- o Many proprietary IP Core only provided as binary
		- Git was designed to track changes in plain text files

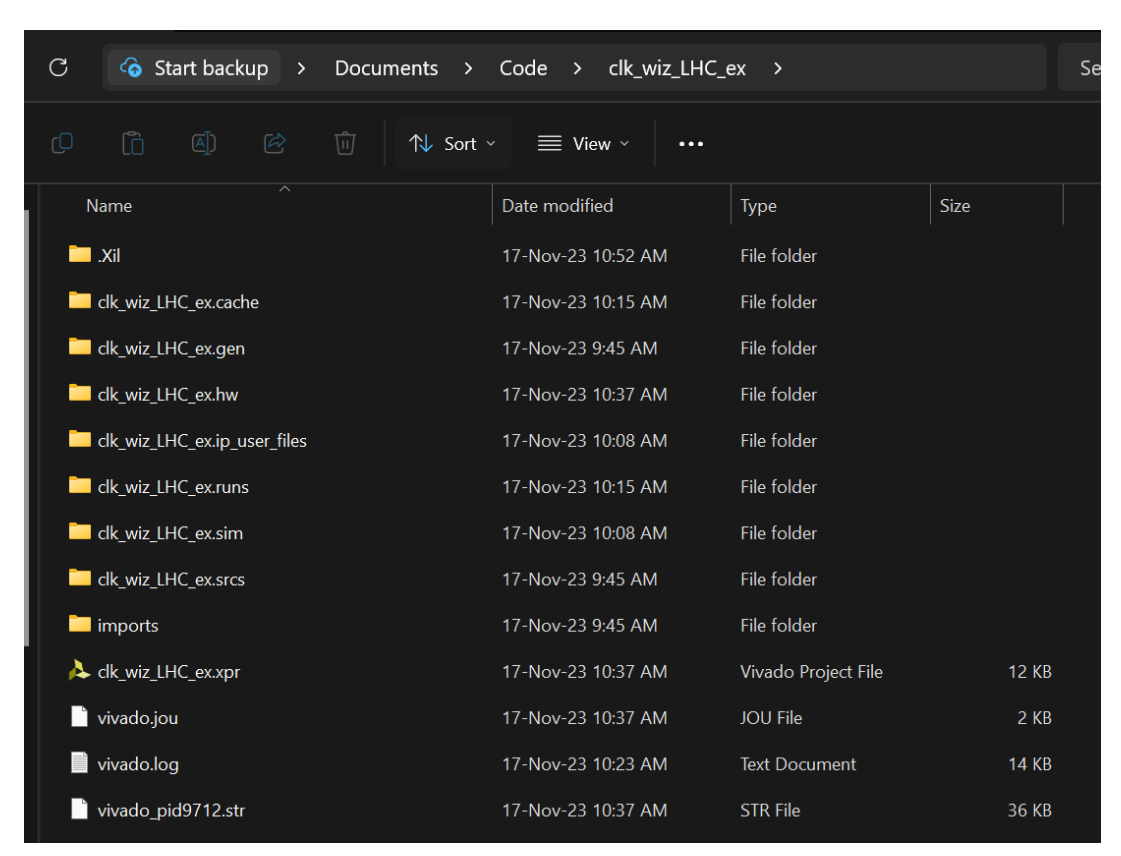

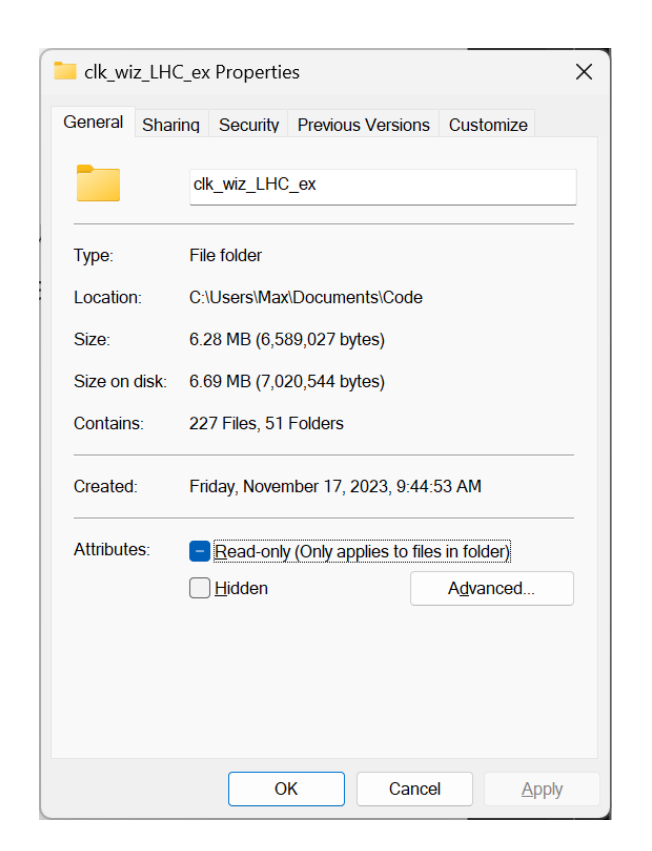

# Git-friendly vs. User-friendly

- Git-friendly: Use project-building script
	- $\bigoplus$  Minimum number of tracked files
	- $\circ$   $\bullet$  Clean commit history
	- User need to pick what to push

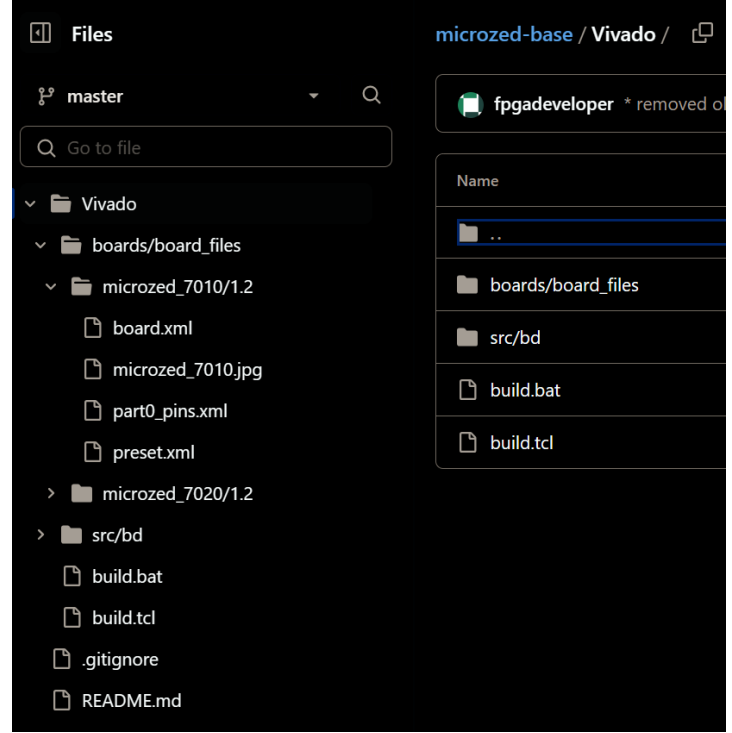

- User-friendly: Track everything
	- $\bigoplus$  Minimum interventions from users
	- $\circ$   $\bullet$  Unnecessary changes in commits
		- **-** Very large repository

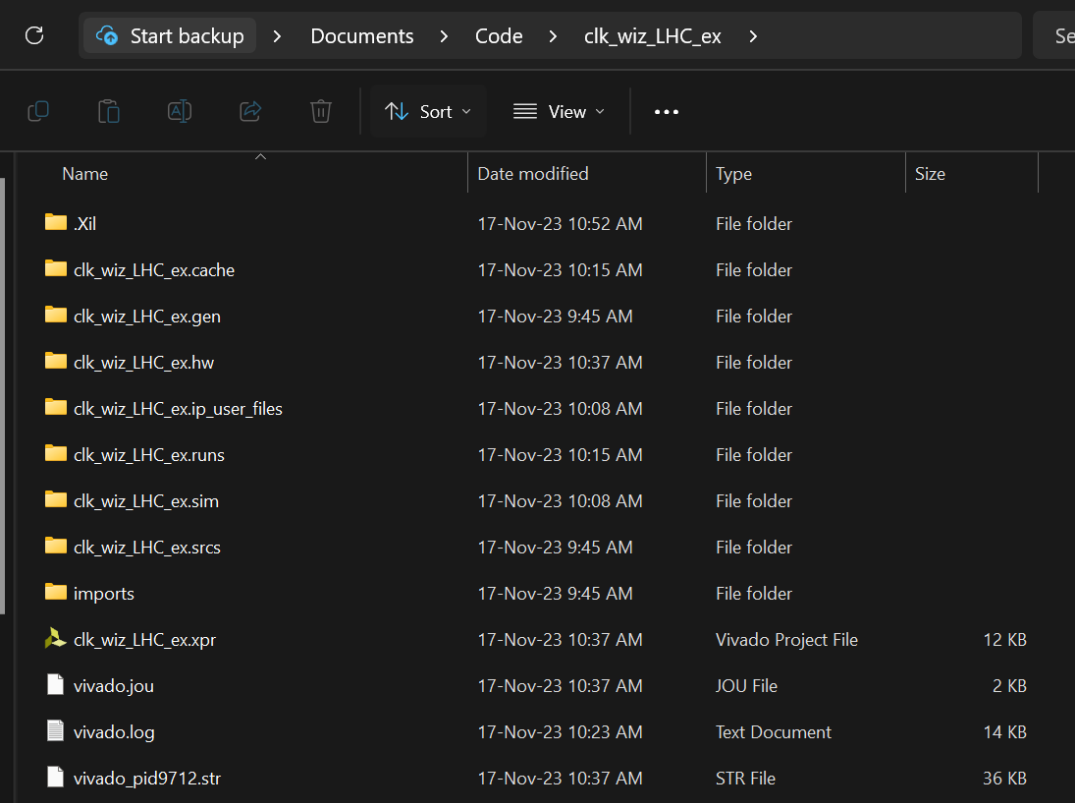

## Git-friendly vs. User-friendly

- Git-friendly: Many tools such as [Hog \(HDL on Git\)](https://gitlab.com/hog-cern/Hog) can help
	- **Opinion: Still complicate**
- User-friendly: Use .gitignore to minimize tracking unneeded files
	- o Still messy
	- o For SL firmware:
		- Open schematic produces 675 "changes"
		- 5000+ for generating bitstream

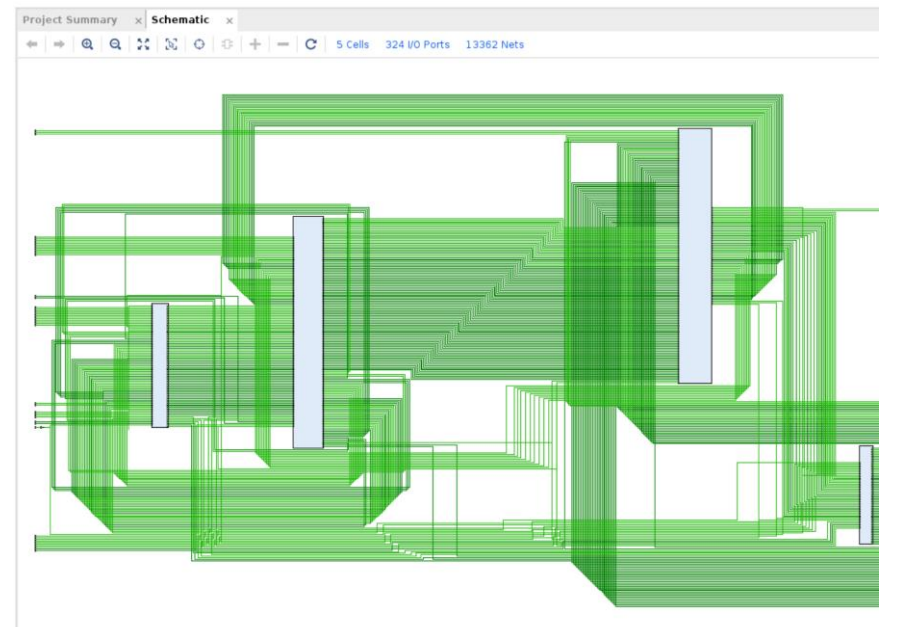

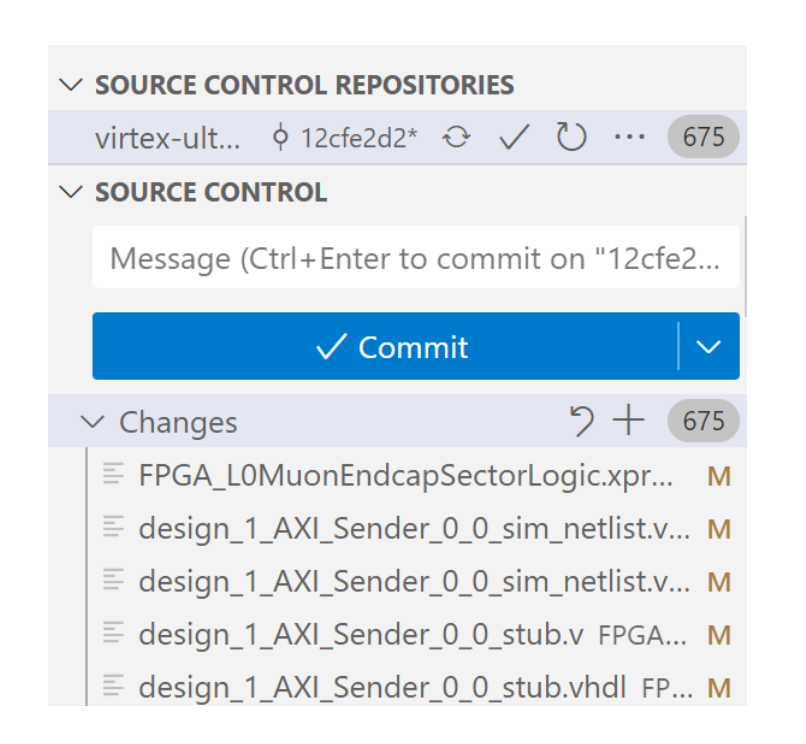

# Good News for v2020.2

Revision Control Philosophy from Vivado 2020.2 Onwards [\[Link](https://docs.xilinx.com/r/2020.2-English/ug892-vivado-design-flows-overview/Revision-Control-Philosophy-from-2020.2-Onwards)]

• In 2020.2, significant improvements are made to the Vivado project directory structure to improve the ability to interact with the revision control systems. […] The project can be re-created by restoring the project.srcs directory and project.xpr file.

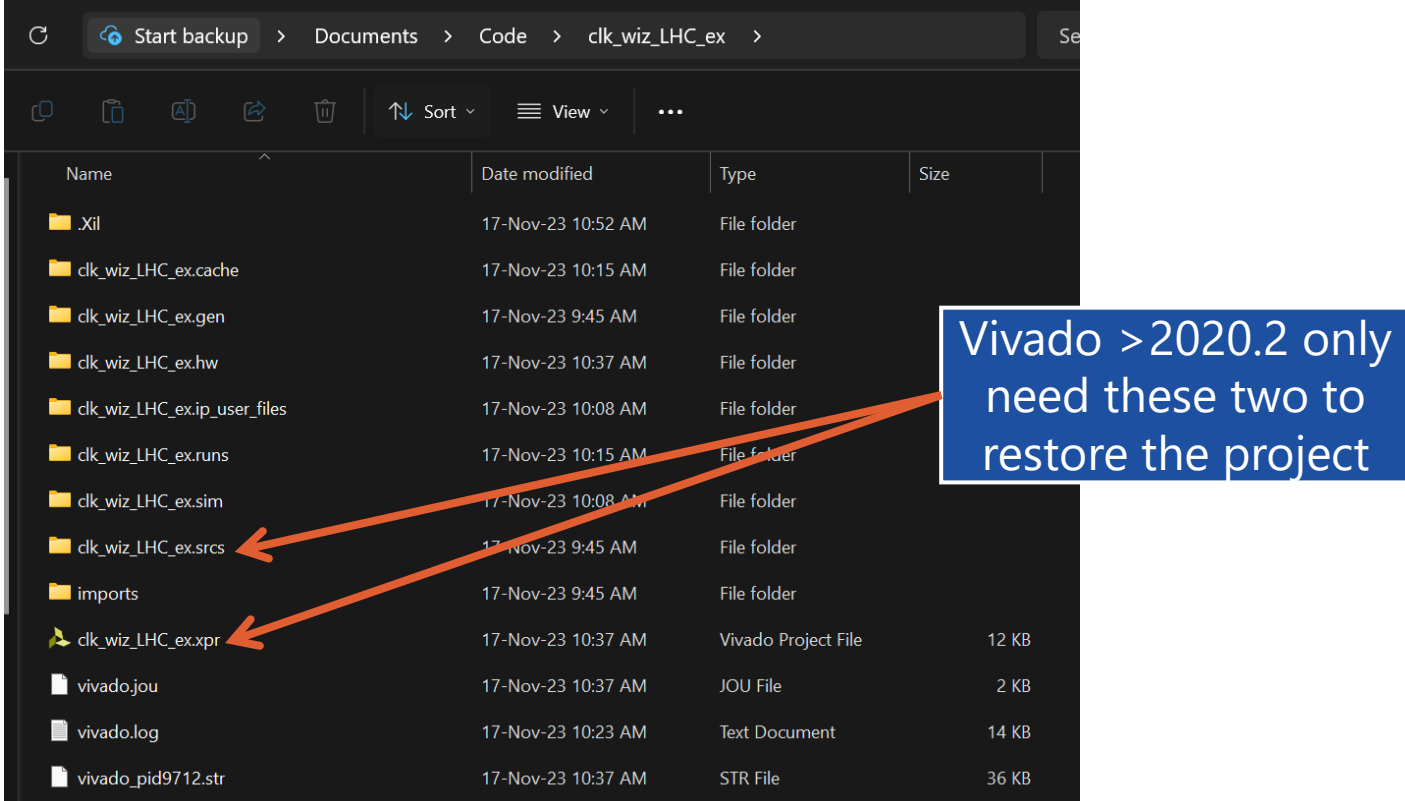

## New Directory Structure

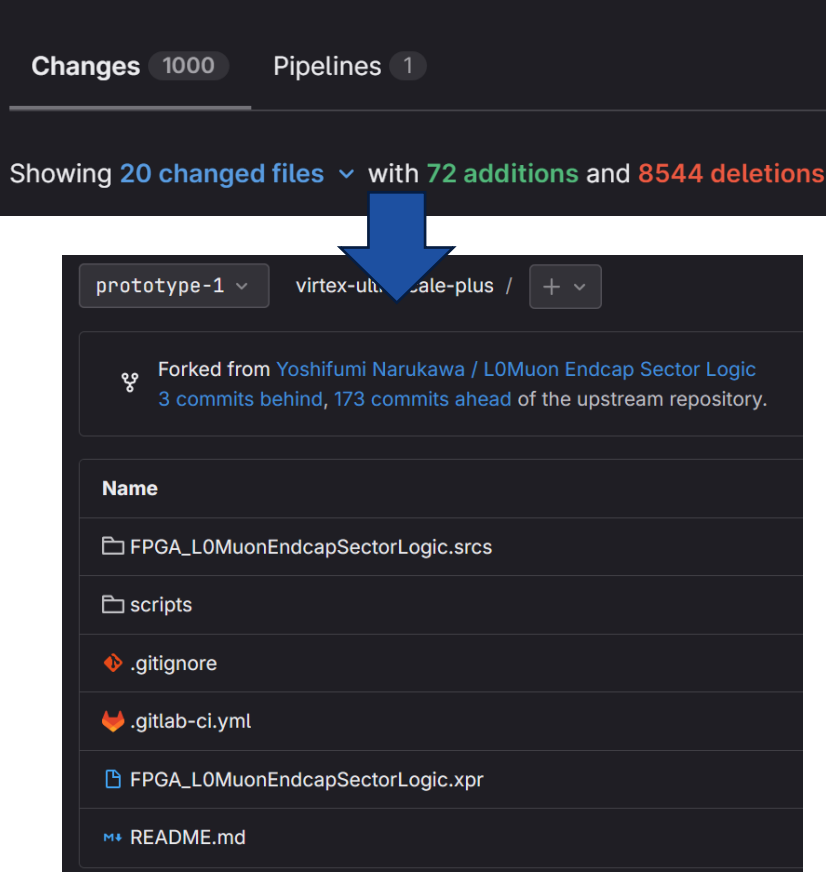

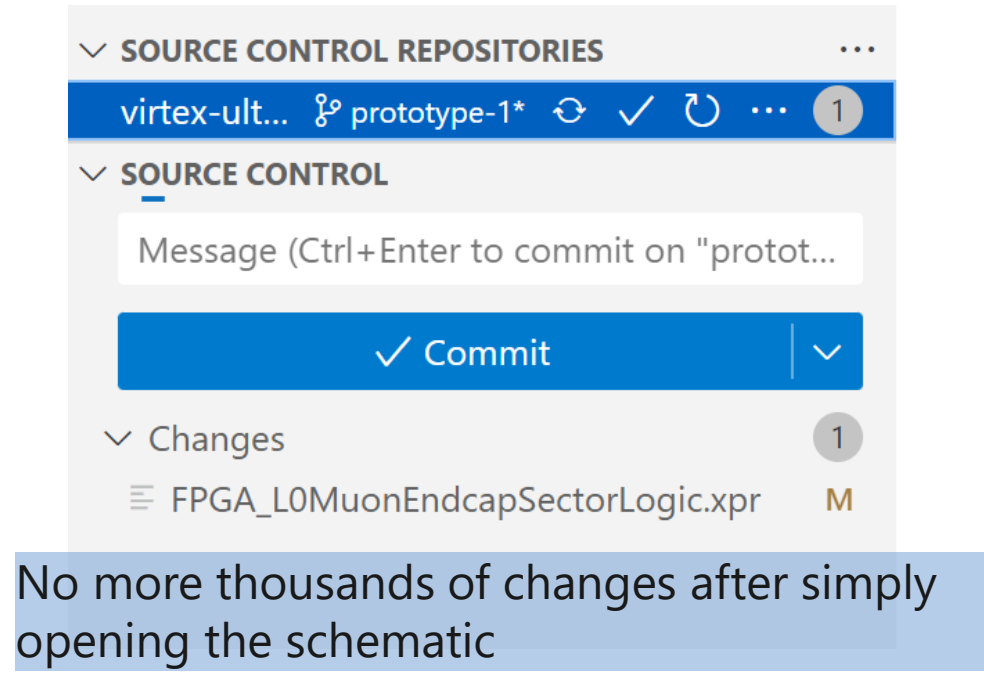

- Easy to put on GitLab
- User work in Vivado normally. Commit all tracked files and directories
- Not as clean as Hog Package, but hopefully much simpler for users

## New Project Structure for SL

- Separate each component to be its own project in GitLab
	- o All under the same "group"

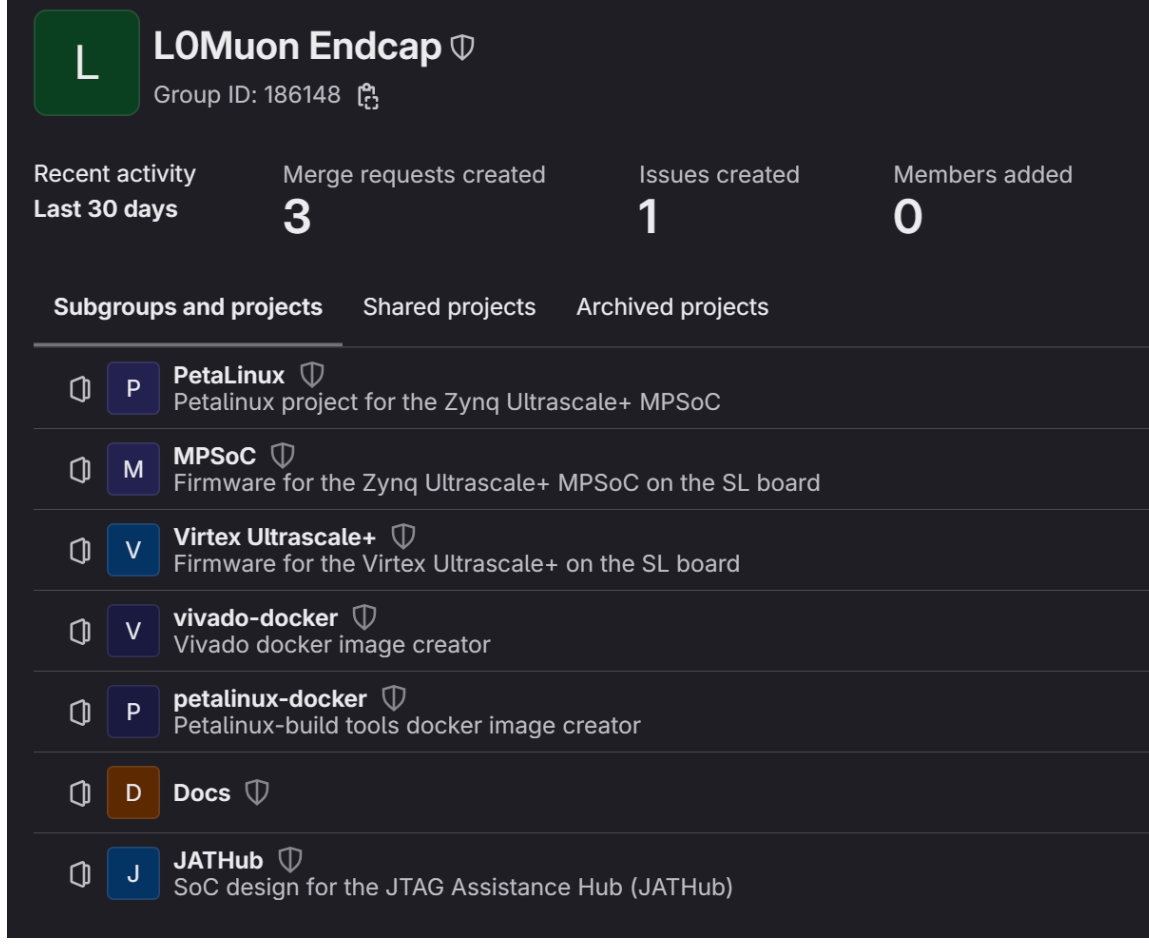

### GitLab-CI for SL Firmware

# GitLab CI/CD

- Automate check (simulation) and build (synthesize, implement, generate bitstream)
- Triggered when new commits are pushed and run on machines with gitlab-runner installed
- A YAML file (.gitlab-ci.yml) tell GitLab what to do (defines jobs)
	- $\circ$  A lot easier with each firmware on its own project

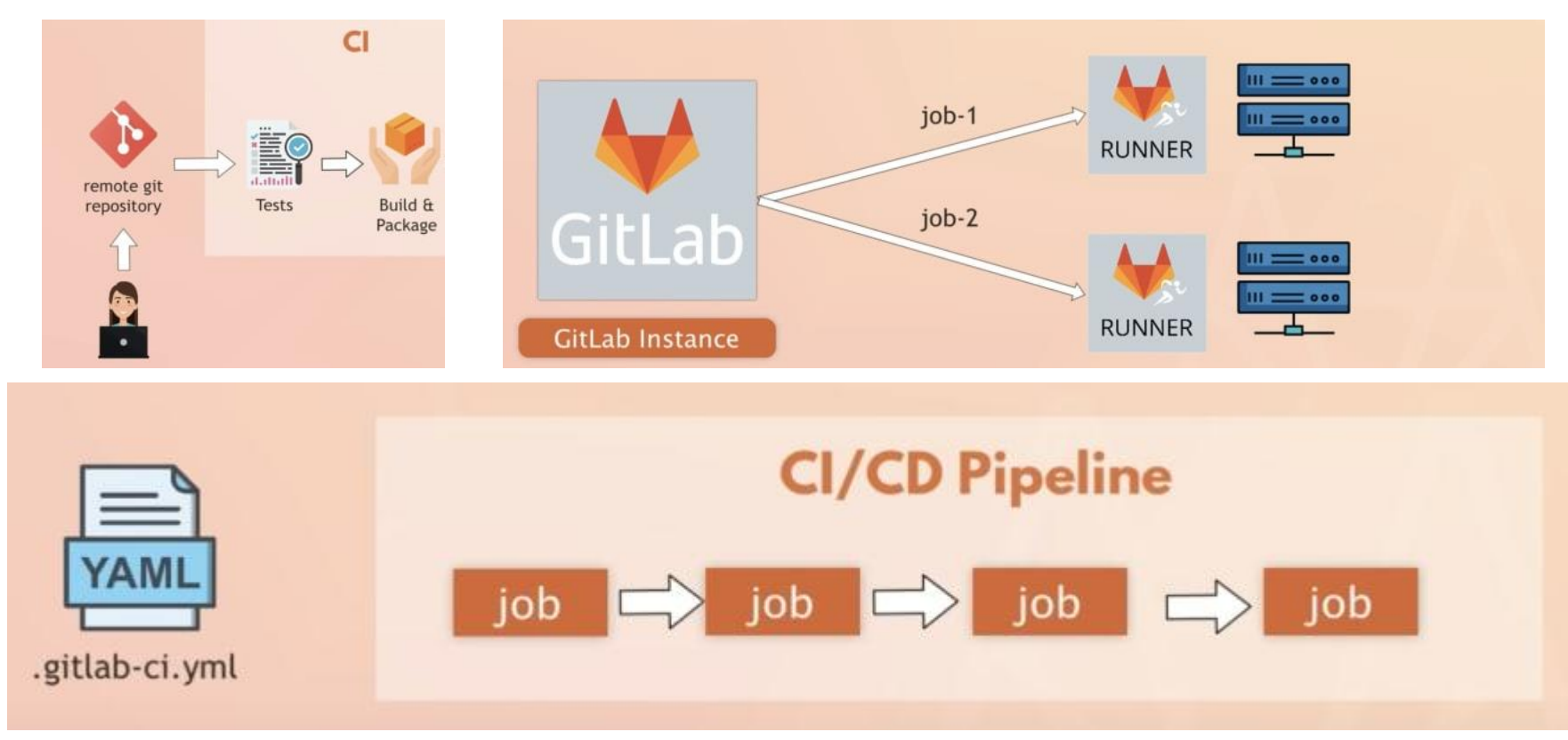

# GitLab Runner

- Software that run the jobs
- Compatible with KEK and UTokyo firewall

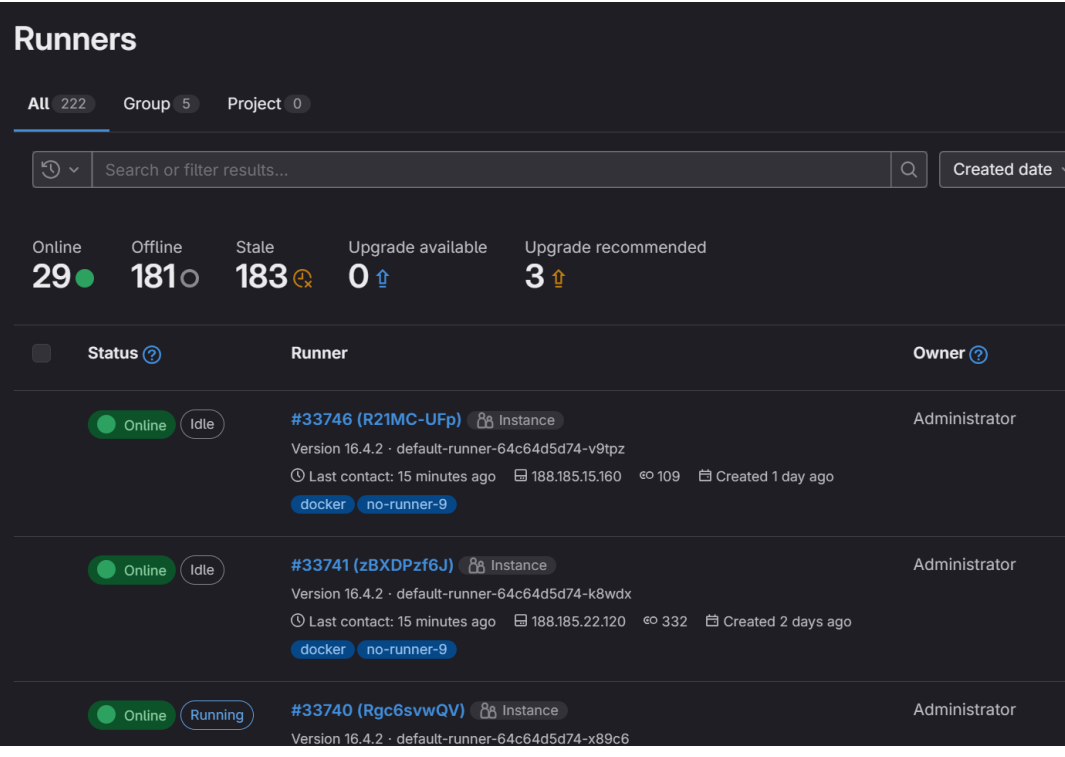

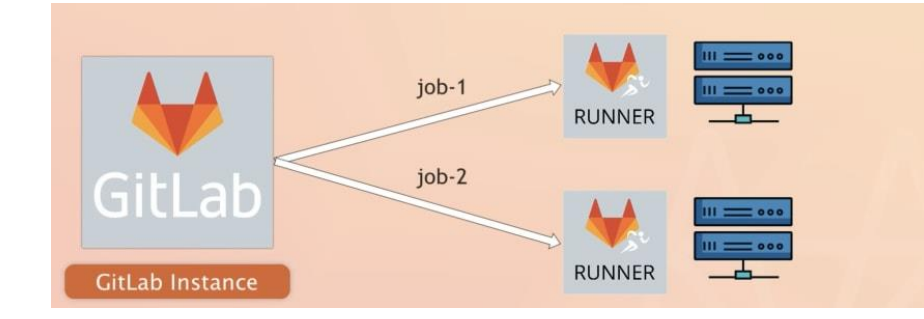

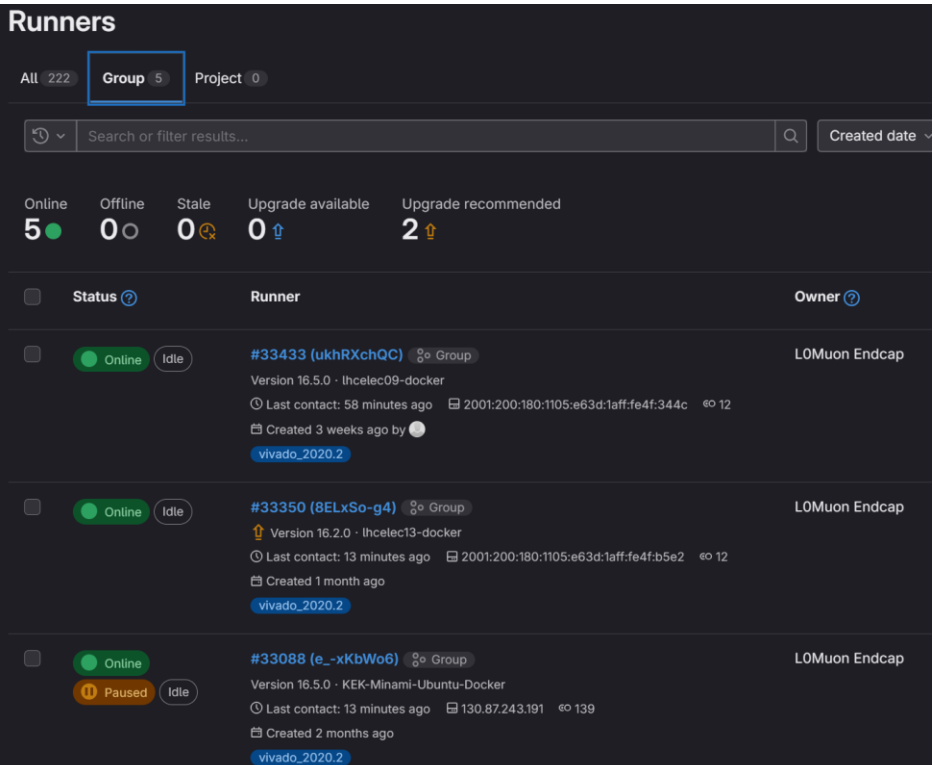

### Shared Runners from CERN **Private Runners at KEK and UTokyo**

[GitLab CI/CD for Beginners \[FREE Course\] -](https://dev.to/techworld_with_nana/gitlab-cicd-for-beginners-free-course-2mee) DEV Community

# Executors and Docker

- Many of "Executors" for GitLab Runner. We use:
	- $\circ$  Shell: Like running in a terminal
	- Docker: Run in a Docker container
- Prefer Docker executor for future compatibility
	- o Experience: Upgrade Ubuntu 20.04 LTS to 22.04 LTS break petalinux build
	- $\circ$  Scripts to build them are also on GitLab

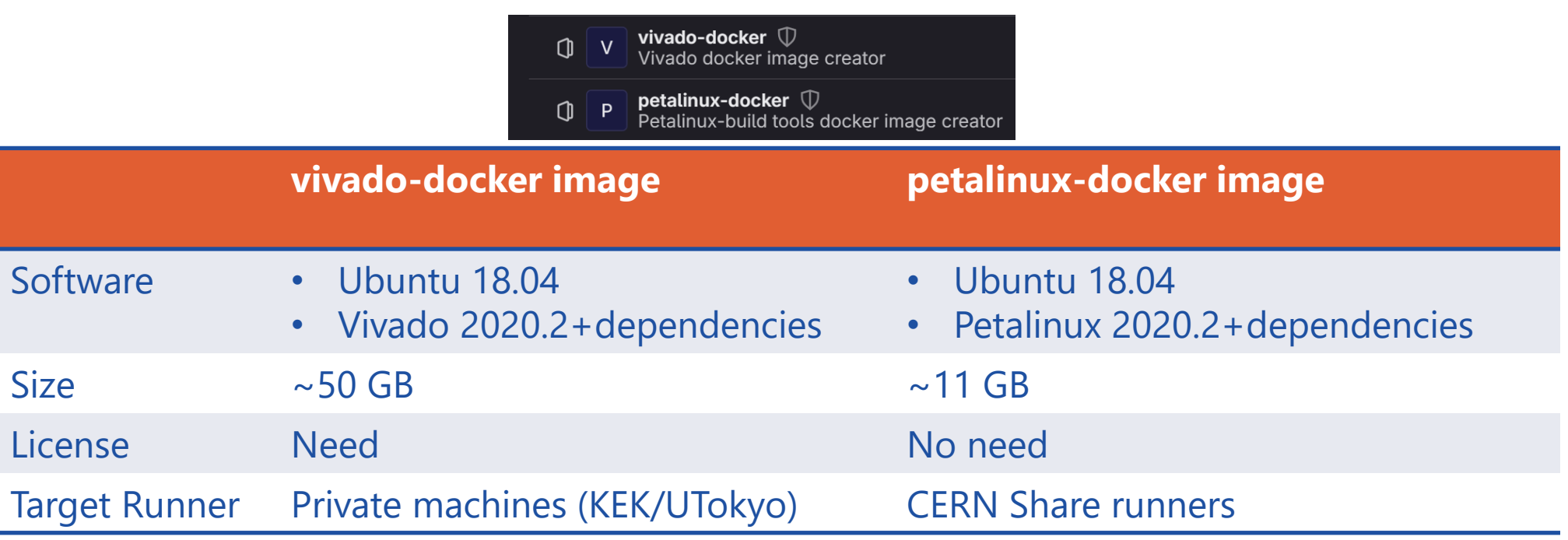

• Example from FPGA firmware (simplified)

```
image:
  name: gitlab-registry.cern.ch/l0muon-endcap/vivado-docker:2020.2
stages: # List of stages for jobs, and their order of execution
  - check_syntax
  - sim
  - synth
 - impl
 - gen_bitstream
check_syntax-job:
…
…
gen_bitstream-job:
  stage: gen_bitstream
  script:
   - echo "Running gen_bitstream"
    - vivado -mode batch -source scripts/gen_bitstream.tcl -tclargs ${PROJECT_NAME}.xpr
  artifacts:
    paths:
      - ${PROJECT_NAME}.runs/impl_1/
    exclude:
      - ${PROJECT_NAME}.runs/impl_1/*.dcp
```
### "image" sector specify the docker image to use

### image:

name: gitlab-registry.cern.ch/l0muon-endcap/vivado-docker:2020.2

Running with gitlab-runner  $16.2$ . ( $\qquad$  e15da) on utokyo docker 8ELxSo-g, system ID: s\_45657d31d34[2](https://gitlab.cern.ch/l0muon-endcap/virtex-ultrascale-plus/-/jobs/33444693#L2) [3](https://gitlab.cern.ch/l0muon-endcap/virtex-ultrascale-plus/-/jobs/33444693#L3)**Resolving secrets**00:00

### [5](https://gitlab.cern.ch/l0muon-endcap/virtex-ultrascale-plus/-/jobs/33444693#L5)**Preparing the "docker" executor**59:41

[6U](https://gitlab.cern.ch/l0muon-endcap/virtex-ultrascale-plus/-/jobs/33444693#L6)sing Docker executor with image gitlab-registry.cern.ch/l0muon-endcap/vivado-docker:2020.2 ...

[7U](https://gitlab.cern.ch/l0muon-endcap/virtex-ultrascale-plus/-/jobs/33444693#L7)sing helper image: registry.gitlab.com/gitlab-org/gitlab-runner/gitlab-runner-helper:x86\_64-782e15da

[8P](https://gitlab.cern.ch/l0muon-endcap/virtex-ultrascale-plus/-/jobs/33444693#L8)ulling docker image registry.gitlab.com/gitlab-org/gitlab-runner/gitlab-runner-helper:x86\_64-782e15da ...

[9U](https://gitlab.cern.ch/l0muon-endcap/virtex-ultrascale-plus/-/jobs/33444693#L9)sing docker image sha256:e25833d65f8929de622e5f7587e9fd7975524c0cefc573f1b605049b18b2c97a for

registry.gitlab.com/gitlab-org/gitlab-runner/gitlab-runner-helper:x86\_64-782e15da with digest registry.gitlab.com/gitlaborg/gitlab-runner/gitlab-runner-

helper@sha256:a5fba688be690f75d7c0e5c6b668a6a8f50b041e83981f275d55b0ef1f0ec727 ...

[10A](https://gitlab.cern.ch/l0muon-endcap/virtex-ultrascale-plus/-/jobs/33444693#L10)uthenticating with credentials from job payload (GitLab Registry)

[11P](https://gitlab.cern.ch/l0muon-endcap/virtex-ultrascale-plus/-/jobs/33444693#L11)ulling docker image gitlab-registry.cern.ch/l0muon-endcap/vivado-docker:2020.2 ...

[12U](https://gitlab.cern.ch/l0muon-endcap/virtex-ultrascale-plus/-/jobs/33444693#L12)sing docker image sha256:513177a800eb544d4075e1db893011ac33769b7650b35c9c421adab76583521c for gitlab-

registry.cern.ch/l0muon-endcap/vivado-docker:2020.2 with digest gitlab-registry.cern.ch/l0muon-endcap/vivadodocker@sha256:80aab9092561035fcfcd4b1b5bcd9a2aa2081f82087c3cb4bda312d16cba577c ...

[14](https://gitlab.cern.ch/l0muon-endcap/virtex-ultrascale-plus/-/jobs/33444693#L14)**Preparing environment**00:19

Running on runner-8elxso-g-project-165910-concurrent-0 via lhcelec13...

• "stage" section list the jobs in order

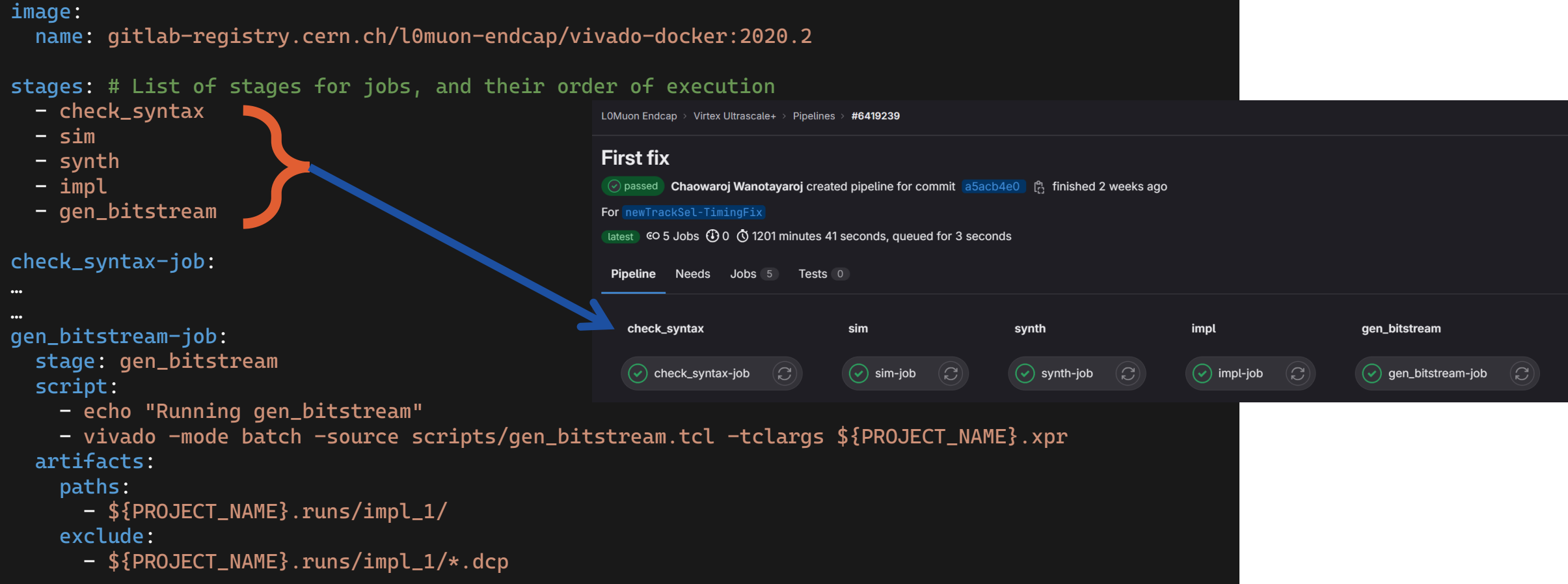

The "script" section list commands to run

### check\_syntax-job: stage: check\_syntax

script:

- echo "Checking syntax"
- vivado -mode batch -source scripts/check\_syntax.tcl -tclargs \${PROJECT\_NAME}.xpr

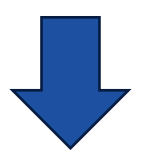

[14](https://gitlab.cern.ch/l0muon-endcap/virtex-ultrascale-plus/-/jobs/33590151#L14)**Getting source from Git repository**00:14

[15](https://gitlab.cern.ch/l0muon-endcap/virtex-ultrascale-plus/-/jobs/33590151#L15)**Fetching changes with git depth set to 20...**

Reinitialized existing Git repository in /builds/l0muon-endcap/virtex-ultrascale-plus/.git/

[17](https://gitlab.cern.ch/l0muon-endcap/virtex-ultrascale-plus/-/jobs/33590151#L17)**Checking out a5acb4e0 as detached HEAD (ref is newTrackSel-TimingFix)...**

### [27](https://gitlab.cern.ch/l0muon-endcap/virtex-ultrascale-plus/-/jobs/33590151#L27)**Executing "step\_script" stage of the job script**06:52

 $3$ Using docker image sha256:513177a800eb544d4075e1db893011ac33769b7650b35c9c421adab76583521c for gitlabregistry.cern.ch/l0muon-endcap/vivado-docker:2020.2 with digest gitlab-registry.cern.ch/l0muon-endcap/vivadodocker@sha256:80aab9092561035fcfcd4b1b5bcd9a2aa2081f82087c3cb4bda312d16cba577c ...

[29](https://gitlab.cern.ch/l0muon-endcap/virtex-ultrascale-plus/-/jobs/33590151#L29)**\$ source /tools/Xilinx/Vivado/2020.2/settings64.sh**

[30](https://gitlab.cern.ch/l0muon-endcap/virtex-ultrascale-plus/-/jobs/33590151#L30)**\$ source \$LICENSE**

[31](https://gitlab.cern.ch/l0muon-endcap/virtex-ultrascale-plus/-/jobs/33590151#L31)**\$ echo "Checking syntax"**

2Checking syntax

[33](https://gitlab.cern.ch/l0muon-endcap/virtex-ultrascale-plus/-/jobs/33590151#L33)**\$ vivado -mode batch -source scripts/check\_syntax.tcl -tclargs \${PROJECT\_NAME}.xpr**

The "artifacts" section tells what to keep (or not)

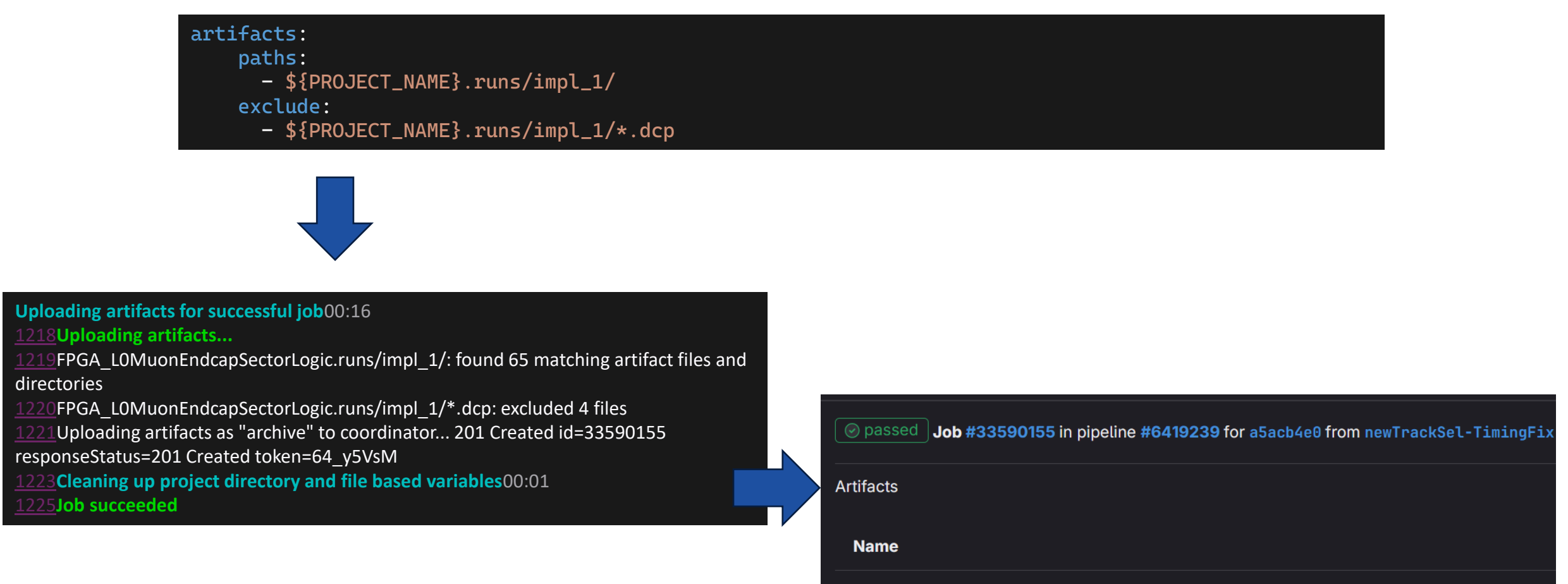

En FPGA\_LOMuonEndcapSectorLogic.runs

# Current CI Pipeline Status

- Pipeline
	- o ✅Virtex Ultrascale+
	- o ✅MPSoC
	- $\bigcirc$  Petalinux
- Vivado & Petalinux docker image are ready to be used
	- o gitlab-registry.cern.ch/l0muon-endcap/vivado-docker
		- Need license for your device
	- o gitlab-registry.cern.ch/l0muon-endcap/petalinux-docker
- Associate documentations: static website auto-created by GitLab-CI (see **[backup](#page-44-0)**)

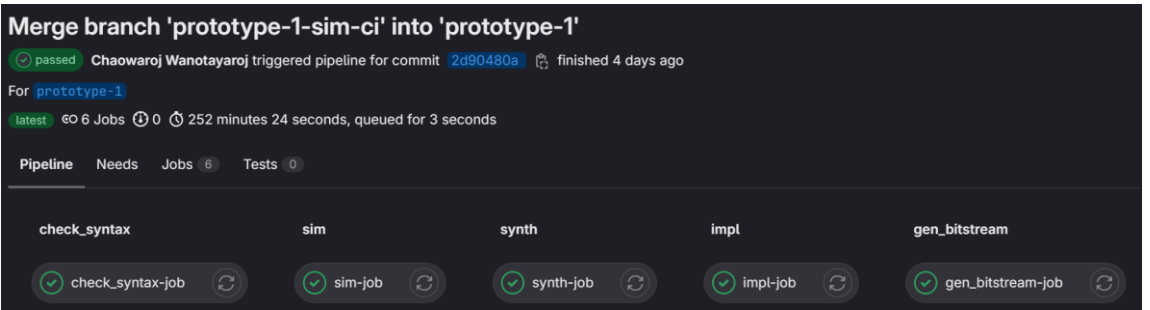

# Summary

- Git is an essential tool for collaborative software development
- GitLab-CI can automate building and testing
- FPGA design workflow using Vivado is not very git-friendly, but in v2020.2 a significant change has been made to address the issue
- We restructure the GitLab projects to achieve:
	- $\circ$  Large reduction of the number of tracking files
	- o A very simple Vivado workflow for users
- Build pipelines are tested and working well
- Compile the build environment (OS, libraries, tools, etc.) into docker images for future compatibility

# Backup

# Introduction - Git vs. GitHub

- A service such as GitHub or GitLab let you host a Git repository
- And offer other features on top of it
	- Bug tracking
	- Automate building (compiling, etc.)
- CERN host their own GitLab instance
	- **Can't do that with GitHub**
- GitLab projects can be organized in a group
	- o E.g. <Group1>/<Subgroup1>/<Project Name>

![](_page_36_Picture_9.jpeg)

![](_page_36_Picture_10.jpeg)

![](_page_36_Picture_74.jpeg)

# GitLab CI/CD

- From GitLab page on CI/CD:
	- CI/CD falls under DevOps (the joining of development and operations teams) and combines the practices of continuous integration and continuous delivery. CI/CD automates much or all of the manual human intervention traditionally needed to get new code from a commit into production, encompassing the build, test (including integration tests, unit tests, and regression tests), and deploy phases, as well as infrastructure provisioning. With a CI/CD pipeline, development teams can make changes to code that are then automatically tested and pushed out for delivery and deployment.
- CERN IT offers many DevOps solutions such as Jenkins which is more advance than GitLab CI/CD
- We only needs an automate build and test systems
	- o GitLab CI/CD can do that and nicely integrated into GitLab web interface
- The actual build and test jobs are done on machine with gitlab-runner installed
	- o CERN project a shared pool for all project on CERN GitLab
	- o gitlab-runner software can be installed and register as private runner for a project or a group
- GitLab looks for .gitlab-ci.yml file in the repository for CI directive

# PetaLinux Builder Tools

- As a bonus for having a docker image for building PetaLinux, it can run on Shared Runners pool from CERN
	- o Compatible with the new Kubernetes clusters

[0KRunning with gitlab-runner 15.10.1 (dcfb4b66)[0;m [0K on runners-k8s-default-runners-575cd88bc4-rk99r PVQ-GR3u, system ID: r\_jWkAVo4T5Rss[0;m [0K feature flags: FF\_KUBERNETES\_HONOR\_ENTRYPOINT:true, FF\_USE\_ADVANCED\_POD\_SPEC\_CONFIGURATION:true[0;m section\_start:1693440766:resolve\_secrets [0K[0K[36;1mResolving secrets[0;m[0;m section\_end:1693440766:resolve\_secrets [0Ksection\_start:1693440766:prepare\_executor [0K[0K[36;1mPreparing the "kubernetes" executor[0;m[0;m [0KUsing Kubernetes namespace: gitlab[0;m [0KUsing Kubernetes executor with image gitlab-registry.cern.ch/l0muon-endcap/petalinux-builder:2020.2 ...[0;m [0KUsing attach strategy to execute scripts...[0;m

![](_page_38_Picture_66.jpeg)

# New Project Structure

- Separate each firmware to be its own project in GitLab
	- o All under the same "group"
- Allow individual CI config (.gitlab-ci.yml)
- Git Tagging to synchronize compatible releases
- Any project that is sitting under personal namespace can be forked over to group namespace without losing history
	- o Easy migration of any project anywhere on CERN GitLab instance

![](_page_39_Picture_68.jpeg)

## New Project Structure

Current Projects:

- Docs
- Virtex Ultrascale+
	- o Large FPGA on the SL board
- MPSoC
	- o Zynq FPGA on the mezzanine board
- PetaLinux
	- o MPSoC's Linux distro image builder
- vivado-docker
	- o Docker image builder for Vivado
- petalinux-docker
	- o Docker image builder for petalinux
- JATHub

![](_page_40_Picture_96.jpeg)

# GitLab-CI

- Setup automatic pipeline with GitLab-CI
	- o Automate check & build (synthesize, implement, generate bitstream)
- GitLab-CI will trigger a pipeline which will be run using machines at KEK and UTokyo o To our surprise, neither KEK nor UTokyo firewall is an issue for GitLab Runner
- GitLab Runner can be installed as many type of "Executors"
	- o We use Shell Executor and Docker Executor
		- Shell Executor: simple, like running manually through terminal
		- Docker Executor: clean, static environment
- CERN has a pool or shared runners we can use
	- o Used to be Docker executor, recently begin migrating to Kubernetes
	- o Limitations:
		- Recommend not going over 10GB for the image
		- Vivado licenses we have are fixed per hardware and cannot be easily apply to the shared runners

# Running Pipelines

- Original idea:
	- o Use shell executor. Keep it simple
	- o Self-host runner (KEK and UTokyo)
- Given the timeline of Phase-II/Run4/5, it is important to ensure future compatibility
	- o Already run into a problem upgrading from Ubuntu 20.04 LTS to 22.04 LTS. Petalinux 2020.2 can no longer run!?
- Switch to docker container
	- o Clean and static environment for pipeline
	- o Ensure future compatibility
	- o Side benefits
		- Can run on CERN shared runner when license is not an issue (Petalinux). Tested on the new Kubernetes cluster
		- Provide a simple way to run Vivado on MacOS (only need Docker)

# Running Pipelines

- Now both Petalinux and firmware (Virtex&Zynq) generations run on docker containers
- Petalinux: ~11GB image. No license needed. Can run on CERN share runners
- Vivado: ~50GB image. Need license. Most likely need dedicate machines
	- $\circ$  Due to the size, may want to change pull policy (always  $\circ$  if-not-present)
	- o Tested at both KEK and Utokyo
	- o Runners available to all projects in l0muon group
- Dockerfiles and scripts to build the images are also on GitLab
	- o But the image building itself was not intend to be used with CI
		- Can be done in theory with Kaniko, but downloading the installers are a pain and the images are not expected to be rebuilt many times

# <span id="page-44-0"></span>Documentations

- Move all Markdown files (\*.md) to its own project
	- o See details: Create a MkDocs website (like this one) [ABP Computing @ CERN](https://abpcomputing.web.cern.ch/guides/mkdocs_site/)
- Static documentation webpages auto-generated using MKDocs
	- o <https://l0muon-endcap-sector-logic-test.docs.cern.ch/>

![](_page_44_Picture_47.jpeg)

# PetaLinux on GitLab

![](_page_45_Picture_39.jpeg)

- Before: A list of instruction on how to build an image with a few files scattered around the big project and GUI that need manual input
- After: A project on GitLab one can clone and build
	- Can be automated with CI